# **Panasonic**

使用说明书 蓝光视盘机

# 型号:**DMP-BDT300**

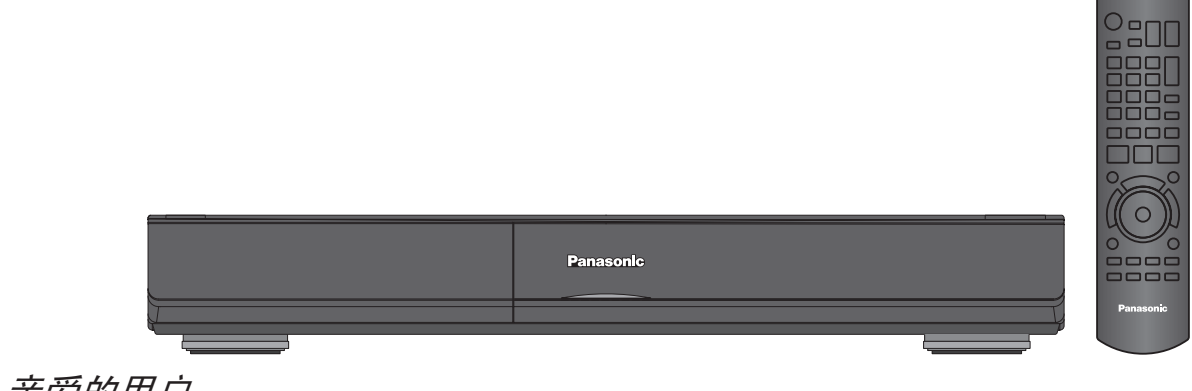

# 亲爱的用户

感谢您购买本产品。 为确保最佳性能和安全,连接、操作或调节本产品之前,请仔细阅读下列说明,并请保管本手册。

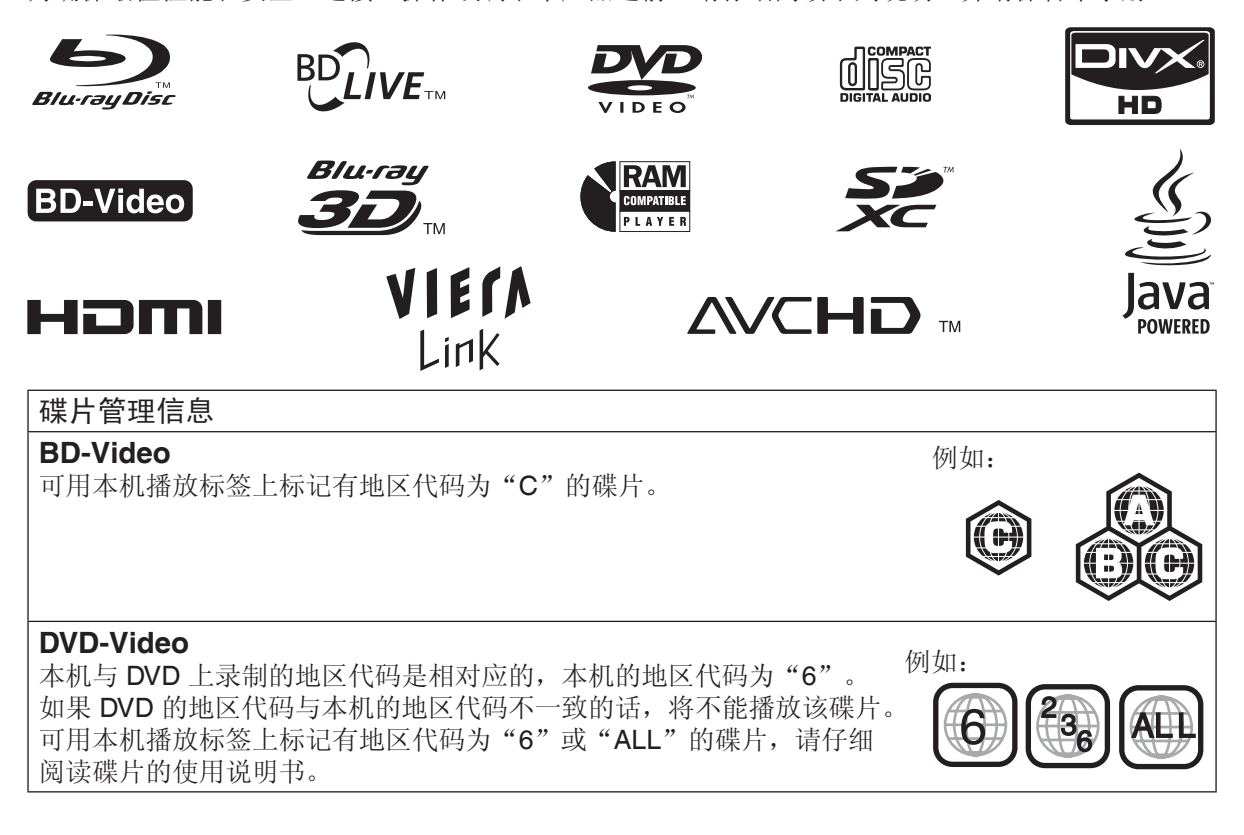

**GK** VQT2J93

# 注意!

本机使用激光射线。 不按照规定的方法使用、调整及操作,很可能 会受到激光辐射的危害。 请勿拆开机壳自行修理。有问题请交给专业维 修人员。

### 警告:

为了减少火灾、触电或产品损坏的危险,

- 请勿让本机遭受雨淋、受潮、滴上或溅上水, 也不要将诸如花瓶等盛水之物置于本机上。
- 请使用本机附件。
- 请勿取下本机上盖 (或后壳),机内没有用户 可维修的部件,请将维修工作委托给专业维 修人员。

#### 注意!

- 为了确保良好的通风条件, 请勿将本机安装 或置于书柜、内藏式机柜或其它密闭的空间 里。勿让窗帘或任何其它物体堵塞通风孔, 以免因过热而造成触电或火灾危险。
- 切勿让报纸、桌布、窗帘等物品堵塞住本机 的通风孔。
- 切勿将诸如点燃的蜡烛等明火火源置于本机 上。
- 处理废弃电池时要尽量采取不破坏环境的方 式。

本机在使用过程中,可能会受到移动电话的无 线电波干扰。如果这种干扰明显的话,请将移 动电话远离本机使用。

插座应安装在本机附近且便于插拔。 电源线的插头应保持在可使用状态。 若要完全断开本机电源,请拔出电源线插头。 本机供在温和气候地区使用。

#### 注意

如果不正确更换电池可能会有爆炸危险。 更换时请使用厂家推荐使用的同种型号或同等 类型的电池。根据厂家的说明处理废弃电池。

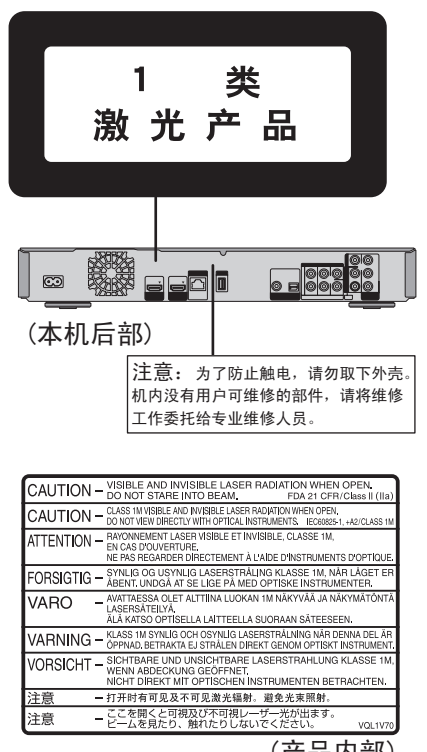

(产品内部)

# 安全注意事项

#### 放置

请将本机放置在平坦的平面,应远离直射阳光, 并避免高温、高湿和频繁的振动。否则会造成机 壳和其它内部零件的损坏,从而缩短本机的使用 寿命。为了避免失真和不正常的音响效果,请不 要在本机上放置重物。放置本机时,请与墙壁保 持 15 厘米以上距离。

#### 电压

请勿使用过高的电源电压,否则会造成本机过载 并引起火灾。

请勿使用直流电源。当在船舶或其它常用直流电 源的场所设置本机时,请仔细检查电源是否符合 要求。

#### 电源线保护

应正确地连接交流电源线,并保证电源线没有损 伤。连接不良和电源线损坏会引起火灾和触电事 故。请不要拉扯、弯折电源线,或在电源线上放 置重物。

在拔交流电源线时,应牢固地握住插头;用拉扯 电源线的方法可能会引起触电事故。

勿用湿手插入或拔出插头,这可能会引起触电 事故。

#### 异物

请勿使金属品掉入本机内部、请勿使液体进入本 机内部,这可能引起漏电事故或造成故障。如果 不小心使液体进入本机内部,应立即拔掉电源线 的插头,并与您的代理商联系。

请勿向本机上或本机内部喷洒杀虫剂,喷罐型杀 虫剂中含有可燃性气体,如果进入本机内部,则 可能会引起火灾。

#### 服务

请勿试图擅自修理本机。如果发生声音断续、指 示灯不亮、发出烟雾或其它说明书中未记载的故 障时,请拔掉交流电源线的插头,并与您的代理 商或授权维修中心联系。如果由非专业人员修 理、拆卸或组装本机,则可能会发生触电事故或 造成本机的损坏。

在清洁本机前,请拔掉交流电源线的插头。 当长时间不使用本机,请拔掉交流电源线的插 头,以延长本机的使用寿命。

目录

准备使用

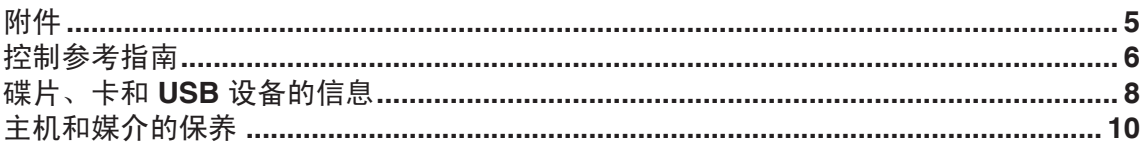

# 连接和设置

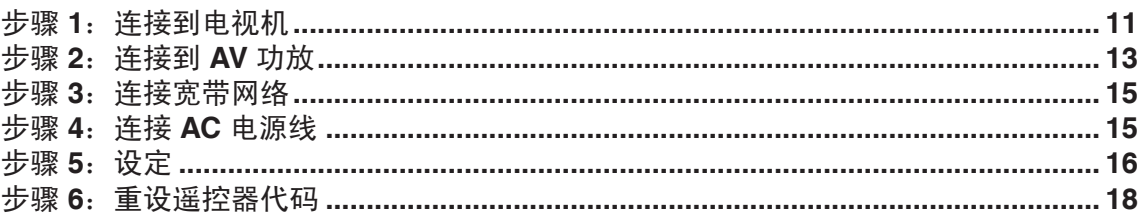

# 播放

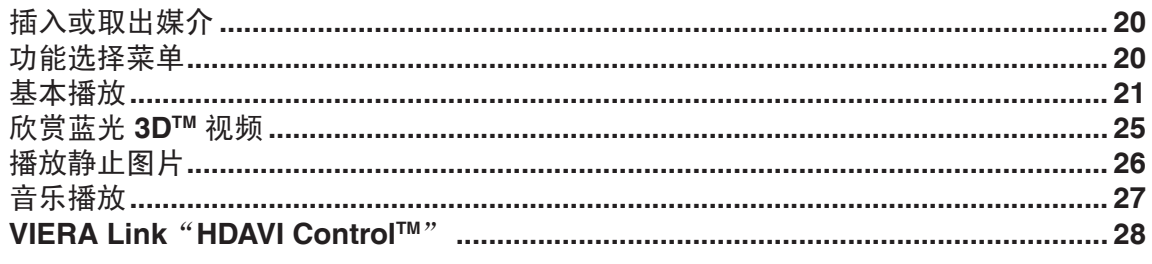

# 设置

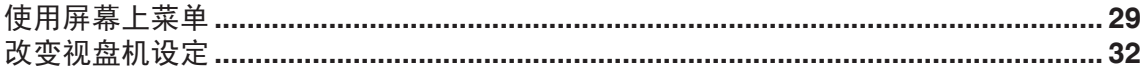

# 参考

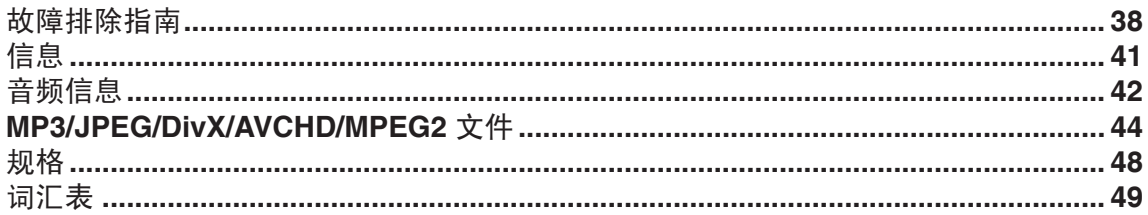

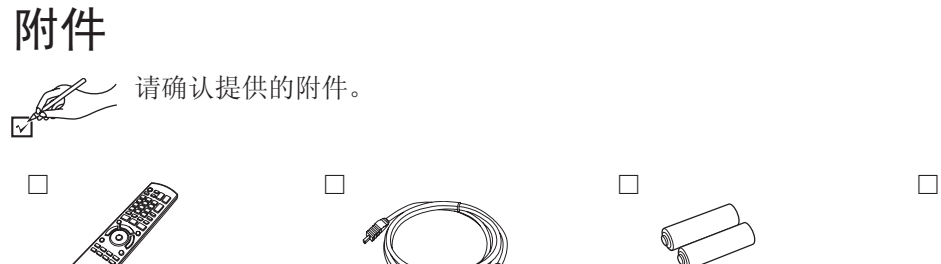

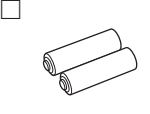

 **1 HDMI** 线 **2** 电池 **1 AC** 电源线

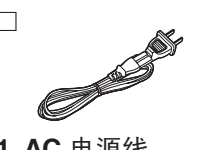

● 所附的 AC 电源线仅 可供本机使用,不可 将其用于其他设备。

# 准备使用

# 使用遥控器

(N2QAYB000512)

#### ■电池

 **1** 遥控器

- 将电池极性(+和-)与遥控器内标注的极性相对 应,将电池插入。
- 请使用碱性或锰电池。
- 请勿加热或靠近火源。
- 在车门、车窗关闭的情况下,请 勿将电池放在车内长时间暴晒。

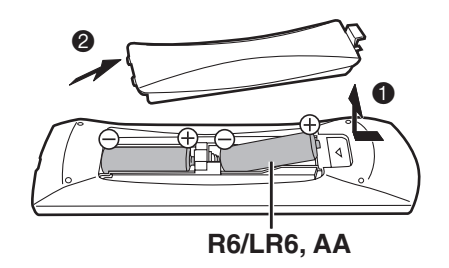

### 切勿:

- 混用新旧电池。
- 同时使用不同类型的电池。
- 加热或投弃到火中。
- 拆卸或使其短路。
- 对碱性或锰电池进行充电。
- 继续使用外壳已经脱落的电池。

电池使用不当会造成电解液泄漏,损坏与其液体 接触的物品,甚至会引起火灾。 如果长时间不准备使用遥控器,要将电池取出来 并保管在阴凉之处。

# 控制参考指南

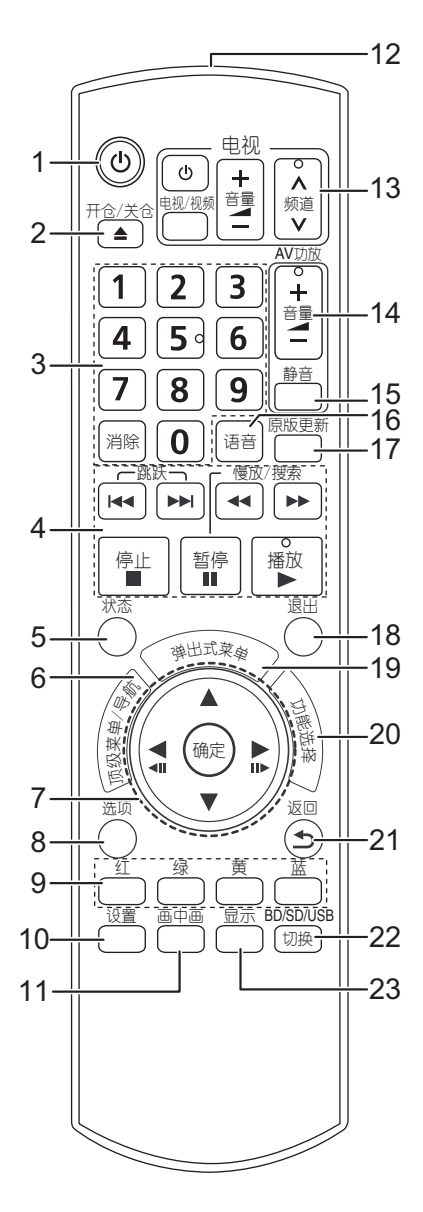

- 1 打开或关闭本机(+16)
- 2 开仓/关仓键
- 3 选择章节号等/输入数字 [消除]:取消
- 4 播放控制键(→22)
- 5 显示状态信息(→21)
- 6 显示顶级菜单/导航菜单(→21)
- 7 选择/确定,逐帧(22)
- 8 显示选项菜单(→22)
- 9 这些按钮在下列情况使用:
	- 操作含 Java™ 程序(BD-J)的 BD-Video 的碟片时。
	- 显示"标题一览"和"相册一览"(☆26) 时。
- 10 显示初始设定菜单(→32)
- 11 开/关副画面(画中画)(→23)
- 12 遥控器信号传输窗口
- 13 电视操控键( $\Rightarrow$ 18) 通过本机遥控器操控电视。 [^ 电视]:开/关电视 [电视/视频]:切换输入模式 [+ - 音量]:调节音量 [12 频道]:频道选择
- 14 调整 AV 功放音量(→18)
- 15 AV 功放静音
- 16 改变音轨(→22)
- 17 欣赏更加自然的声音(~22)
- 18 退出菜单画面
- 19 显示弹出式菜单(21)
- 20 显示功能选择菜单(→20)
- 21 返回上一画面
- 22 选择驱动器(BD/DVD/CD、SD 卡或 USB 设 备)(→20)
- 23 显示屏幕菜单(→29)

注意

请勿在本机前放置物品,可能损坏碟片托盘和阻 挡遥控传输。

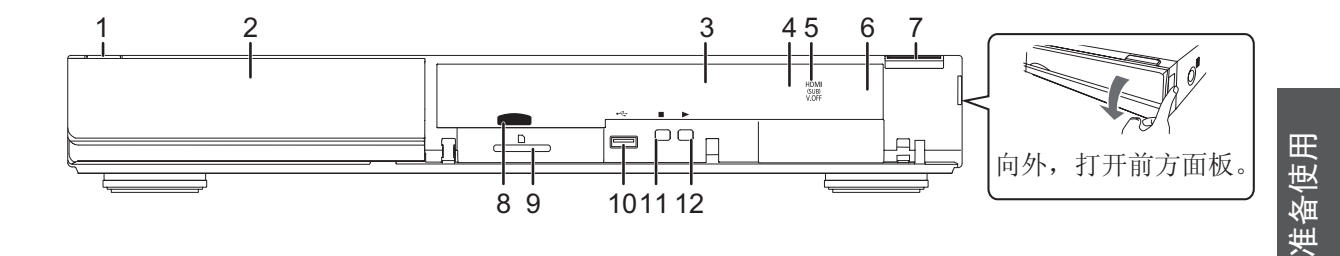

1 待机/开机切换键(6/l)

按此键可将本机切换为待机模式或开机模式。待机模式下,本机仍将消耗少量电力。

- 2 碟片托盘(→20)
- 3 显示屏

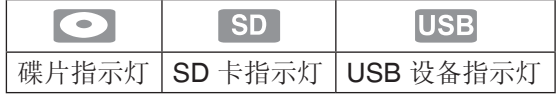

从碟片、卡或 USB 设备上读取数据时, 或者将数据写到卡上时, 指示灯闪烁。

- 4 待机/开机指示灯
- 当本机与交流电源连接时,指示灯在待机模式下点亮,在开机时熄灭。
- 5 V.OFF(视频关闭)指示灯
- 可以设置指示灯开/关。(☆34)
- 6 遥控信号感应窗 距离:本机前方约 7 米范围内 角度: 上/下约 20°, 左/右约 30°
- 7 打开或关闭碟片托盘(20)
- 8 SD 卡指示灯
	- 可以设置指示灯开/关。(☆34)
- 9 SD 卡插槽(→20)
- 10 USB 接口(+20)
	- 主机背面也有一个 USB 接口。两个 USB 接口不能同时使用。
- 11 停止(→22)
- 12 开始播放(21)

后面板端子(→11-15)

# 碟片、卡和 **USB** 设备的信息

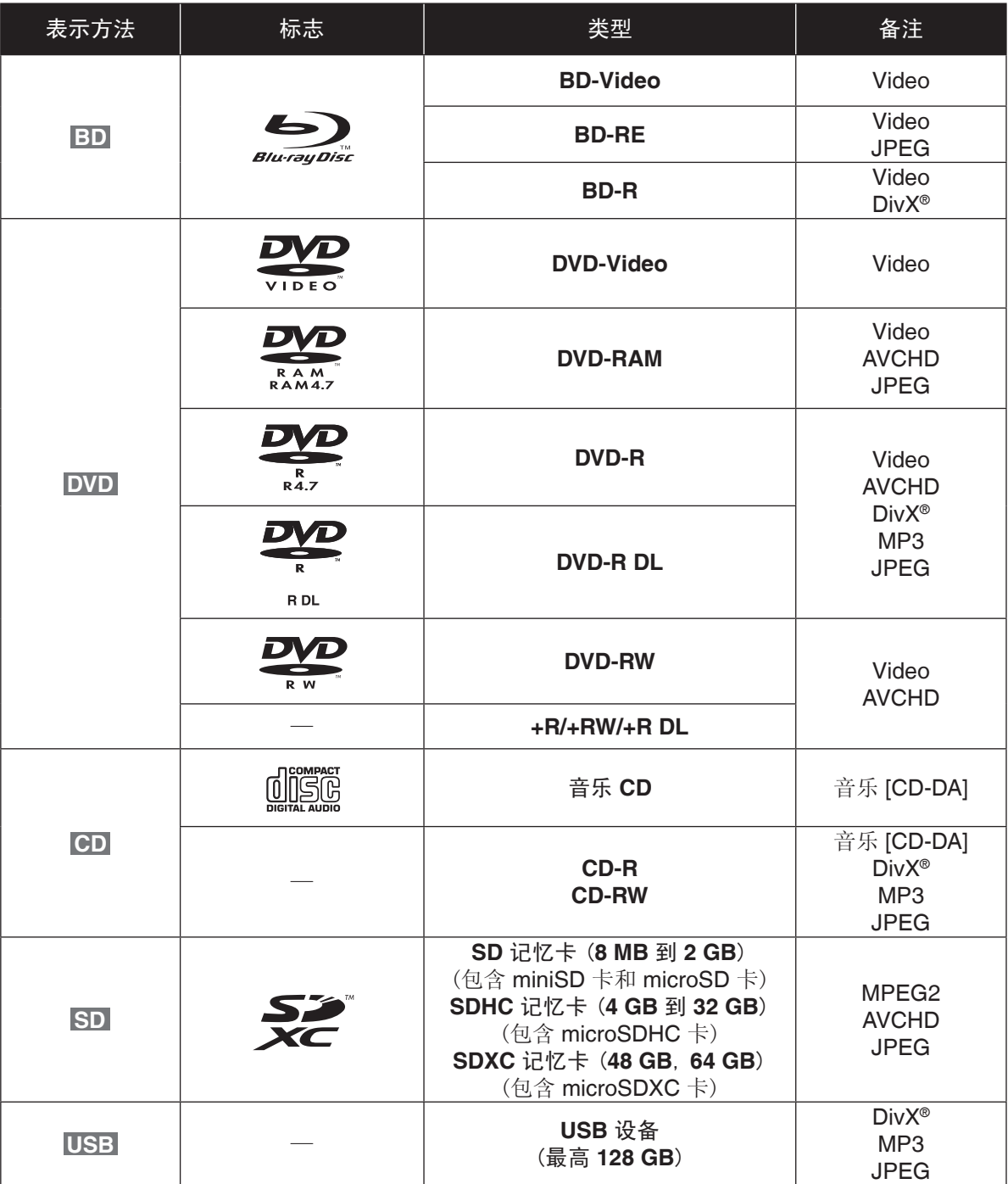

#### ■无法播放的碟片

- 2.6 GB 和 5.2 GB DVD-RAM
- 无法从盒中取出的 DVD-RAM
- SACD 和 Photo CD
- DVD-Audio
- Video CD 和 SVCD
- WMA
- HD DVD
- 其他不支持的碟片

#### ■最终化

刻录的 DVD-R/RW/R DL、+R/+RW/+R DL 和 CD-R/RW 碟片必须在刻录此碟片的装置上进行 了最终化处理后才能在本机播放。请参阅刻录设 备的说明书。

#### ■**BD-Video**

- 支持高比特率音频 (Dolby Digital Plus、 Dolby TrueHD、DTS-HD High Resolution Audio 和 DTS-HD Master Audio), 更好的欣 赏这些音频请参阅第 42 页。
- 使用 HDMI 线连接本机和兼容 3D 的电视机 时, 可以播放 3D 视频。

#### ■音乐 **CD**

对不符合 CD-DA 标准的 CD 碟片, 无法保证 其正常的操作和音频质量(例如复制控制的 CD 等)。

### ■**SD**  $\pm$

● miniSD 卡、microSD 卡、microSDHC 卡和 microSDXC 卡必须使用所附带的适配器。

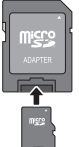

- 本机兼容 FAT12 和 FAT16 格式的 SD 记忆 卡、FAT32 格式的 SDHC 记忆卡(不支持长文 件名)和 exFAT 格式的 SDXC 记忆卡。
- 可用空间略微少于卡的容量。
- 请将记忆卡置于儿童触及不到的地方, 避免 误食吞咽。
- 如果 SD 卡在不兼容的电脑或设备上使用, 由于该卡会被格式化等,记录的内容可能会被 清除。
- 将写保护切换到"LOCK"防止数据意外丢 失。

#### ■**USB 设备**

- 有的 USB 设备可能无法在本机上使用。
- 本机不支持 USB 设备充电。
- 本机支持 FAT12、FAT16 和 FAT32 文件系 统。
- 本机支持 USB 2.0 高速的 USB 设备。

#### ■**BD-RE**、**BD-R**

使用 Panasonic 蓝光刻录机在 DR 模式下刻录 的碟片可能无法正确的播放音频等。

#### 注意

- 由于碟片类型、录制条件、录制方式或文档的 创建方式的不同,可能无法播放上述碟片。
- 碟片的制造商可以控制碟片的播放,因此有时 可能无法如本说明书描述来控制播放,请仔细 阅读碟片的说明书。

**9**VQT2J93

# 主机和媒介的保养

### ■清洁本机时请使用柔软而干燥的布擦拭

- 切勿使用酒精、油漆稀释剂或汽油清洁本机。
- 使用化学处理过的布之前,请仔细阅读该布所 附带的说明书。

#### ■碟片和卡的使用注意事项

- 拿碟片的边缘以防止在碟片上留下划痕或指 印。
- 切勿在碟片上粘贴标签或不干胶。(这会造成 碟片翘曲或不能再使用。)
- 切勿在标签面用圆珠笔或其他书写工具进行 书写。
- 切勿使用唱片清洁喷雾剂、汽油、稀释剂、静 电防止液或其他任何溶剂进行清洁。
- 切勿使用防划痕膜或盖。
- 确保记忆卡背面端子上没有灰尘、水或异物。
- 切勿使用下列碟片:
	- 由于揭下不干胶或标签后露出胶的碟片。 (租借的碟片等)
	- 严重翘曲或破裂的碟片。
	- 不规则的碟片,例如心形碟片。

#### ■清洁碟片

请使用湿布擦拭,然后擦干。

 $($  or  $\otimes$ 

#### ■处置或转让本机

本机会保留用户的设定信息。如果您要丢弃或转 让本机,按照程序将所有设定恢复为出厂设定来 删除用户的设定。(→38, "所有设置复位为出 厂设定。")

● 历史操作可能会被记录在本机内存上。

# 步骤 1: 连接到电视机

- 不要将本机放在放大器或可能会发热的设备上,发热后会损坏本机。
- 进行任何连接前请断开电源。
- 请勿通过录像机进行连接,由于版权保护,可能无法正常显示图像。
- 连接前关闭所有设备,请阅读说明书。

### 图像质量按如下所示 <sup>6</sup>、<sup>6</sup>。 的顺序依次提高。

### 通过 **HDMI MAIN AV OUT** 端子连接

- 将本机与兼容 3D 的电视机连接时, 可以 播放 3D 视频。

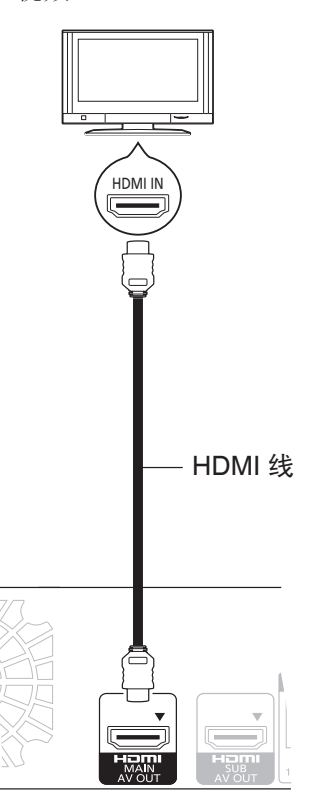

- 将"HDMI图像优先模式"(→34)和 "HDMI音频输出"(→35)设为"开"。
- 通过这种连接,可以使用 VIERA Link "HDAVI Control"功能(→28)。

通过 **COMPONENT VIDEO OUT** 端子连 接

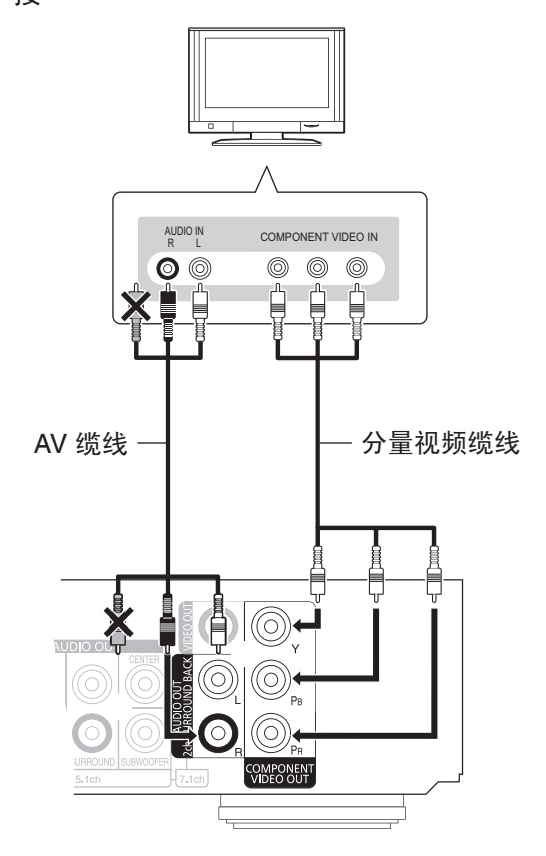

- 连接相同颜色的端子。
- 将"分量输出分辨率"设为"576p/480p"、 "720p"或"1080i"(→35)。
- 将"HDMI图像优先模式"设为"关"。  $(\Rightarrow 34)$

VQT2J93 连接和设置 VQT2J93

连接和设置

# 通过 **VIDEO OUT** 端子连接

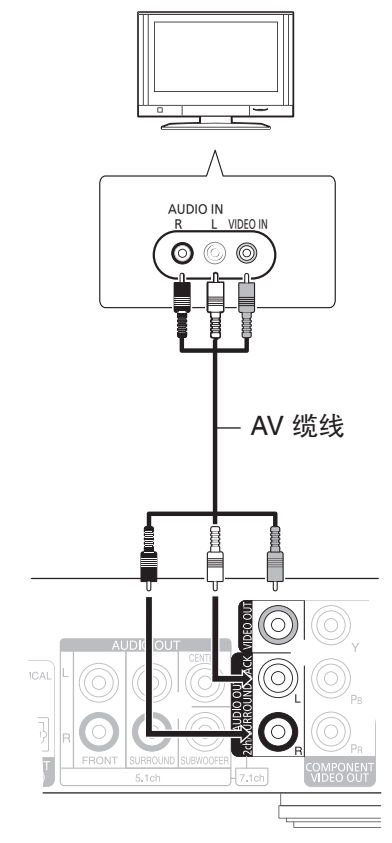

● 连接相同颜色的端子。

# 步骤 **2**:连接到 **AV** 功放

# 数字音频

# ■通过 HDMI MAIN AV OUT 端子连接 - 当连接的电视机和 AV 功放都兼容 3D

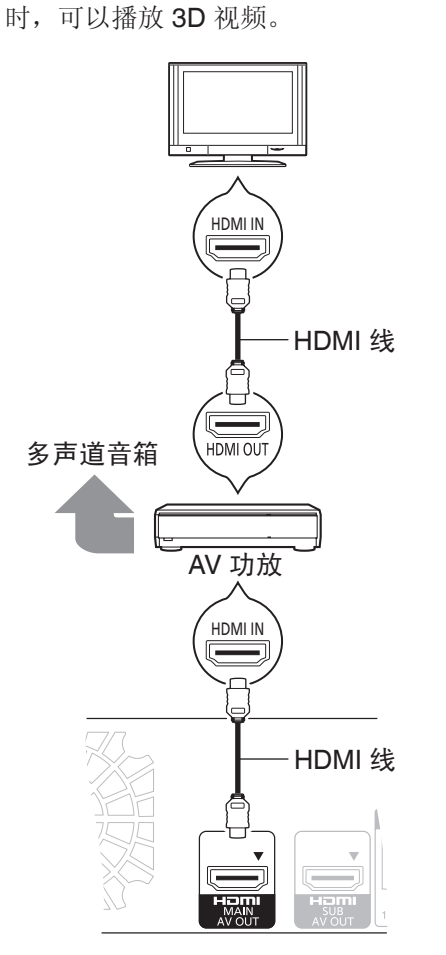

- 将"HDMI图像优先模式"(→34)和"HDMI音 频输出"(→35)设为"开"。
- "数字音频输出"的设定取决于所连的 AV 功 放 $(\Rightarrow 33)$ 。
- 通过这种连接,可以使用 VIERA Link "HDAVI Control"功能(→28)。

#### ■通过 HDMI MAIN AV OUT 和 HDMI SUB **AV OUT** 端子连接

- 当连接的电视机兼容 3D 时, 即使连接 的 AV 功放不兼容 3D, 也可以播放 3D 视 频。

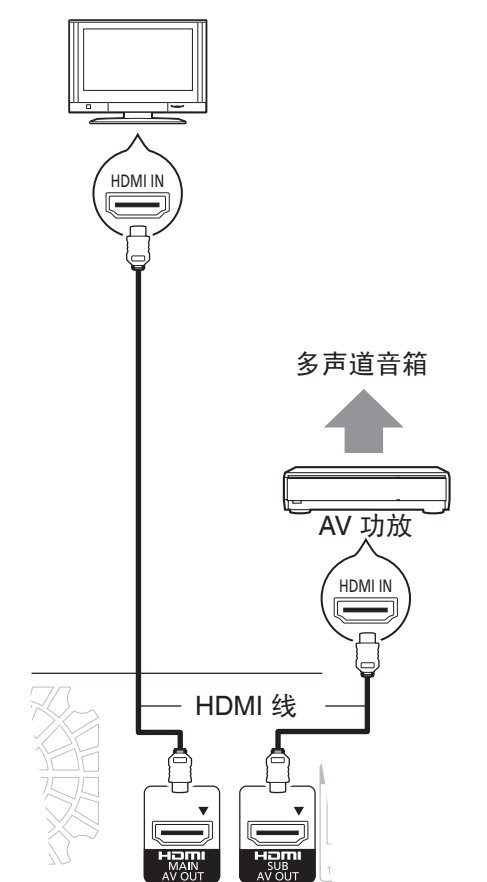

- 将"HDMI图像优先模式"(→34)和"HDMI音 频输出"(→35)设为"开"。
- "HDMI(SUB)输出模式"设为"V.OFF (视频 关闭)'(→25)。

- 无论 AV 功成是否兼容 3D, 音频都会以高 清形式输出。

● 通过 HDMI MAIN AV OUT 端子连接, 可以 使用 VIERA Link "HDAVI Control"功能  $(\Rightarrow 28)$ 。

HDMI SUB AV OUT 端子不兼容 VIERA Link "HDAVI Control"功能。

VQT2J93 连接和设置 VQT2J93

车接和设置

**13**

#### ■通过 COAXIAL 或 OPTICAL 端子连接

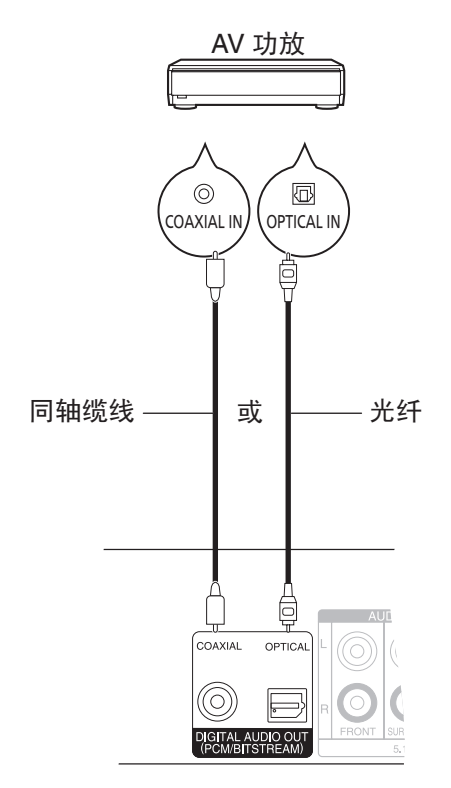

- 当通过 HDMI AV OUT 端子连接到电视机 时(→11),将"HDMI音频输出"设为"关"  $(\Rightarrow 35)$ 。
- "数字音频输出"的设定取决于使用的端子和 连接的 AV 功放(→33)。

模拟音频

#### ■通过 **5.1/7.1ch AUDIO OUT** 端子连接

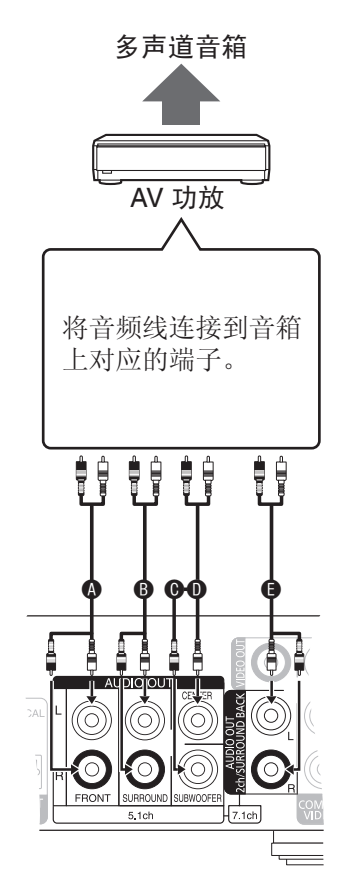

#### 缆线连接

- **4** 前置(L/R)
- **B** 环绕(L/R)
- **<sup>● 重低音</sup>**
- ❶ 中置 **● 后置环绕(L/R)** 
	- (只对 7.1ch AUDIO OUT)
- 根据使用的端子, 将"模拟音频输出"设 为"7.1声道"或"双声道(向下混合)+5.1声 道"(→35)。
- 您可以在"简易设定"中设置"模拟音频输  $\mathbf{H}$ " ( $\Rightarrow$ 16)。
- 通过 HDMI AV OUT 端子连接其他设备时, 将"HDMI音频输出"设为"关"(→35)。

# 步骤 3: 连接宽带网络

本机连接宽带互联网时,可以使用下列服务项 目。

- 软件升级 (→17)
- 欣赏 BD-Live  $(⇒23)$

### ■使用 LAN 缆线连接(以太网)

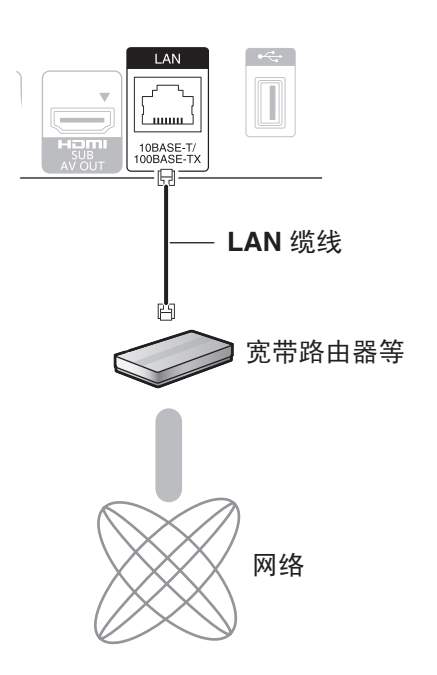

- 连接周边设备时,请使用屏蔽的 LAN 缆线。
- 除 LAN 缆线外, 在 LAN 端子插入任何其他缆 线均会造成本机的损坏。

# 步骤 4: 连接 AC 电源线

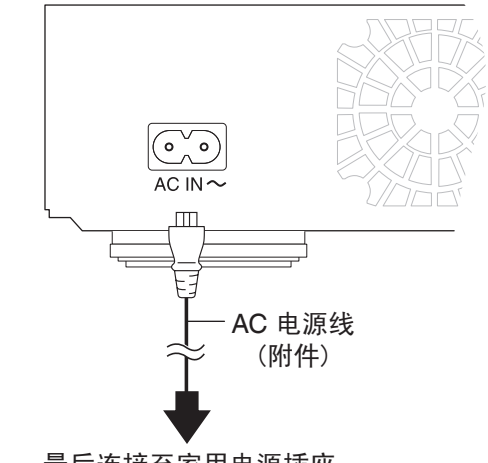

最后连接至家用电源插座

VQT2J93 连接和设置 连接和设置

只有在完成所有其他连接之后,方可进行 AC 电源线连接。

### 节电

● 即使关机时主机仍会消耗少量的电量("快速 启动": "关", 约 0.2 瓦), 当长时间不使 用本机时,为了节电,请将电源插头从家用电 源插座拔下。

# 步骤 5: 设定

## 简易设定

首次连接本机并按电源键后,显示基本设定画 面。

#### 准备

打开电视选择电视上的相应视频输入。

# **1** <sup>按</sup> **[**^**]**。

 显示设定菜单。 如果本机由 HDMI 线连接支持 HDAVI Control 2 或更高版本的 Panasonic 电 视 (VIERA),通过电视获取设定信息。

**2** 根据画面指示,按 **[**e,r**]** <sup>和</sup> **[**确定**]** 进行 设置。

完成"简易设定"后,可以进行"简单网络设 置"。

#### 注意

- 您可以通过初始设定中的"简易设定"随时进 行设置。(→36)
- 初始设定为"双声道(向下混合)+5.1声道", 若要使用 7.1 声道输出, 请选择"7.1声 道"。

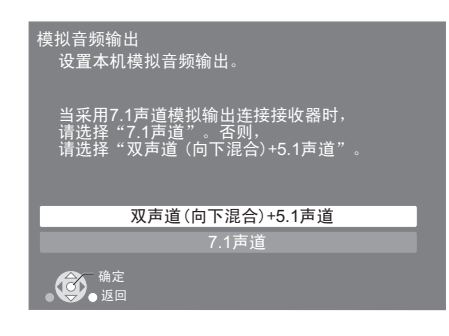

# 简单网络设置

完成"简易设定"后,您还可以继续进行"简单 网络设置"。

**1** 选择"是",然后按 **[**确定**]**。

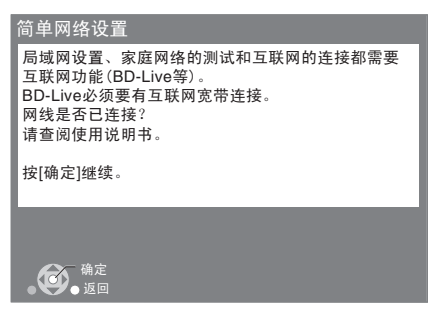

**2** 按照屏幕显示信息进行设定,然后按 **[**确定**]**。

设定过程中遇到的问题

简单网络设置(连接测试)

. w

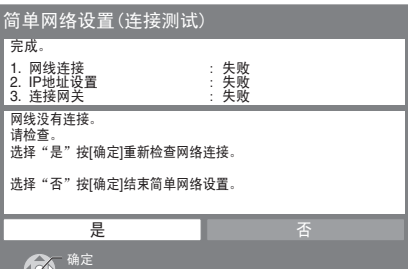

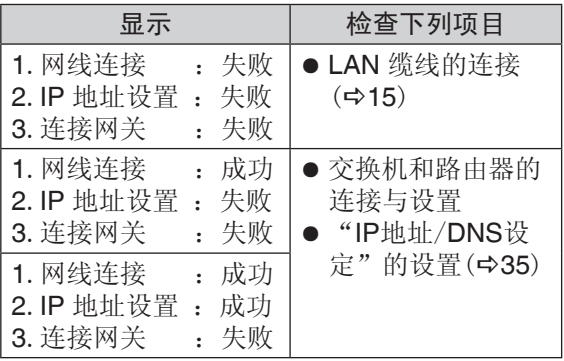

#### 简单网络设置(互联网连接测试)

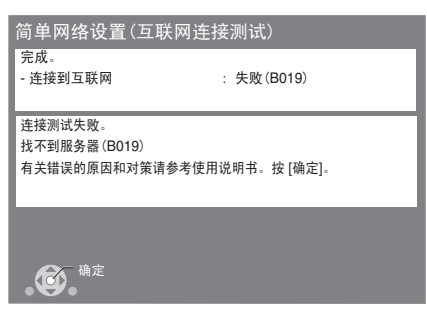

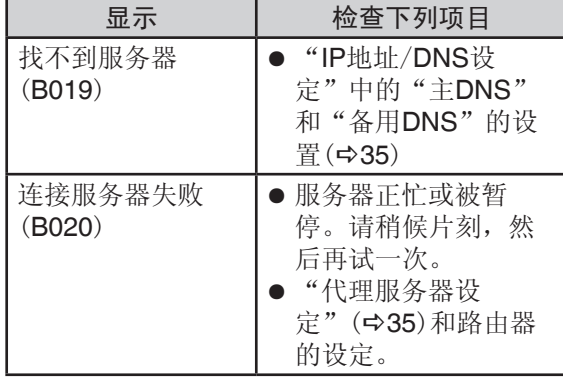

#### 注意

- 参阅交换器或路由器的操作说明书。
- 通过"网络"菜单中的"简单网络设置"可以 随时进行这些设定。(35)
- 通过"网络设置"可以个别重做这些设定。  $($  $\Rightarrow$  35)

# 软件升级

有时 Panasonic 公司会发布软件用于本机升 级。升级有利于本机功能改善,升级是免费的。

当本机连接到宽带互联网后,会自动检测更新。 当检测到新版本时,会显示如下画面。

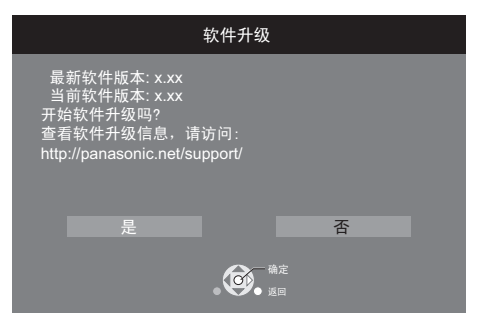

VQT2J93 连接和设置 连接和设置

升级过程中请不要切断电源或进行任何操作,软 件安装完成后, 主机上将会显示"FINISH"。 本机将会重新启动,显示如下画面。

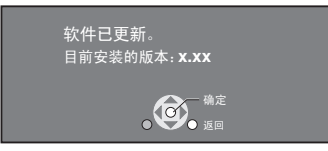

#### 注意

- 您可以使用"设置"菜单中的"软件升级"随 时进行升级。(36)
- 如果本机下载失败或未连接互联网, 您可以从 网站下载最新的软件,将其刻录到 **CD-R** 碟片 上进行软件升级。 **http://panasonic.jp/support/global/cs/** (仅英文网站)

显示本机的软件版本。(<sup>436,"系统信息")</sup>

- 下载可能需要几分钟。根据连接环境不同,可 能需要更长时间或无法连接到互联网。
- 如果不想检测最新版本,将"自动更新检测" 设为"关"。(→36)

VQT2J93

**17**

# 步骤 **6**:重设遥控器代码

当附近有其他 Panasonic 产品并且受遥控器影 响时,请更改本机和遥控器(两个必须匹配)的遥 控器代码。(→36, "遥控码设定")

### 操控电视机或 **AV** 功放

您可以使用本机遥控器操控电视机或 AV 功放。

#### **1** 电视

按 **[**^ 电视**]** 同时按数字键输入 **2** 位代 码。(☆19)

**AV** 功放

<sup>按</sup> **[AV** 功放 - 音量**]** 同时按数字键输入**<sup>2</sup>** 位代码。(中右) 例: 01: [0] $\Rightarrow$ [1]

**2** 通过打开电视或调整 **AV** 功放音量进行测 试。

#### 注意

● 如果您所使用的电视、AV 功放的品牌含有多 个代码,请选择可以使用的代码。

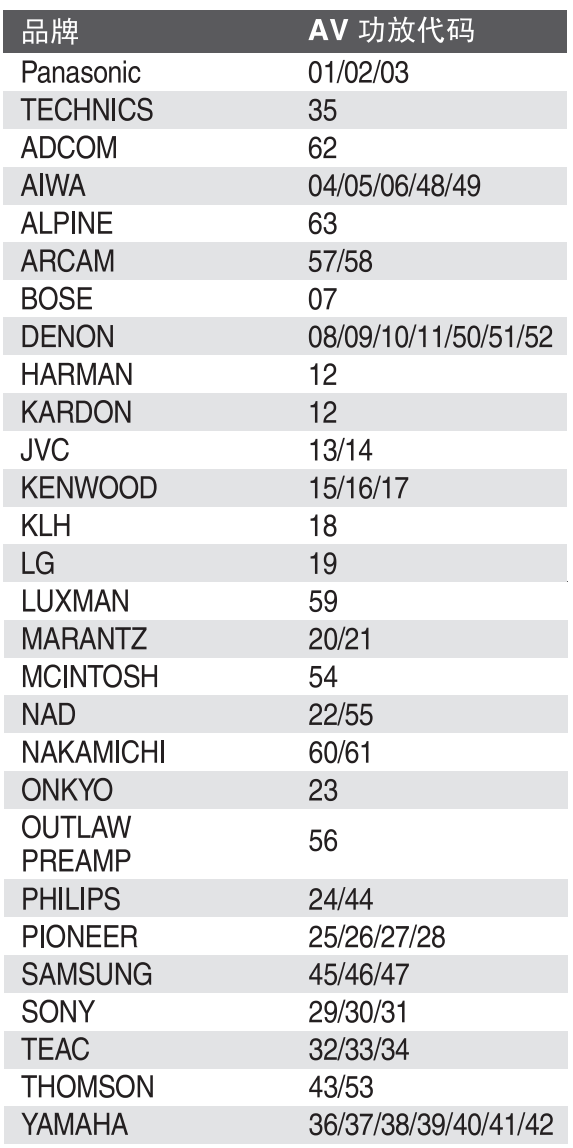

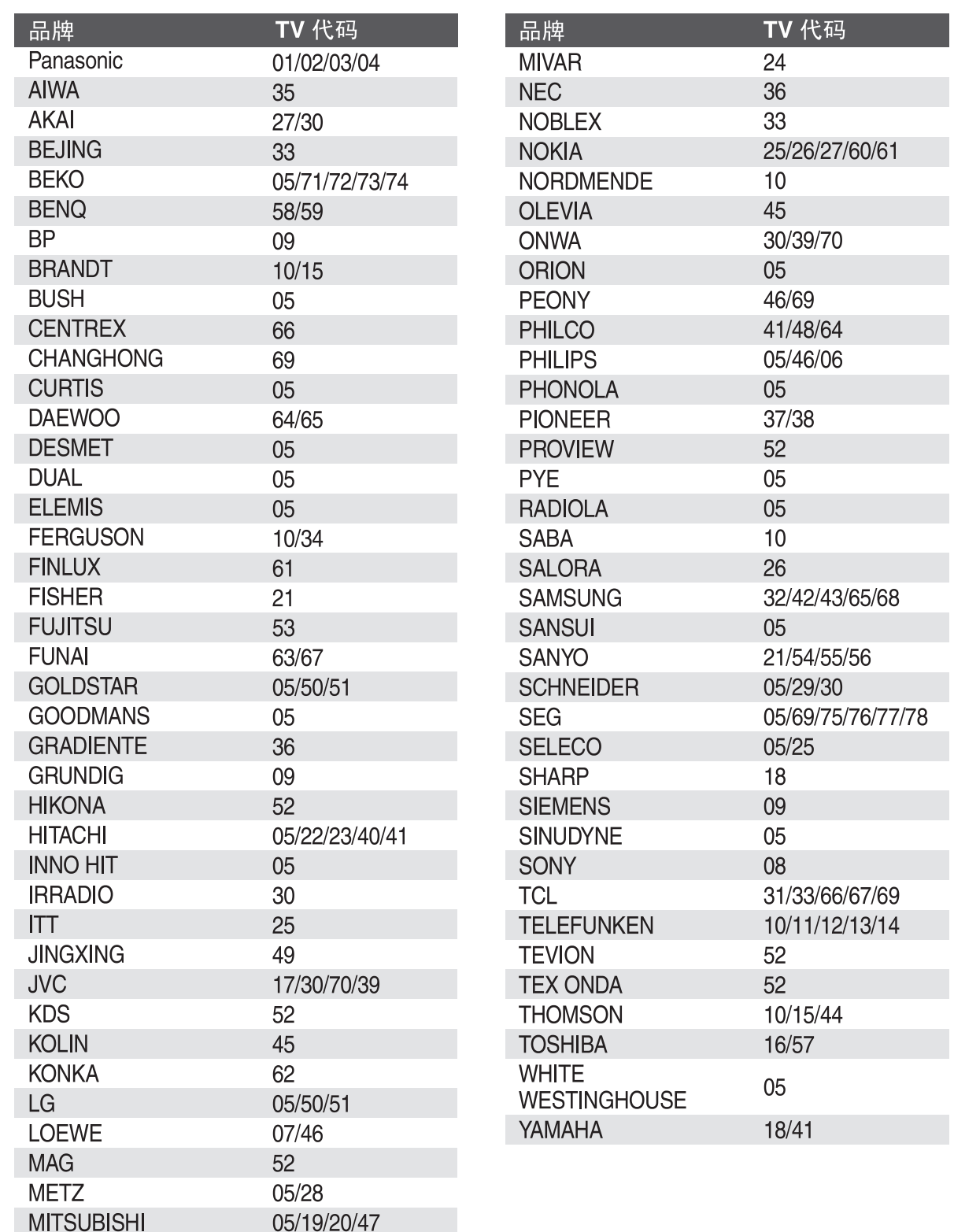

 $\sim$  1

# 插入或取出媒介

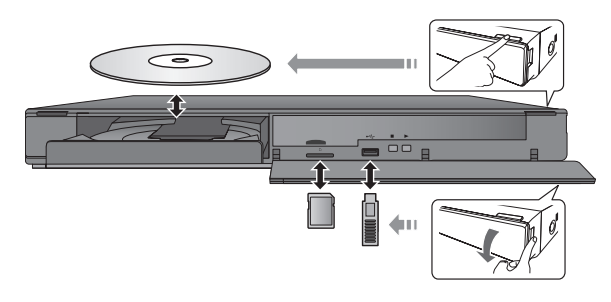

- 插入媒介时,确保其方向正确。
- 当本机的指示灯闪烁时,不要关闭本机或取出 媒介。否则可能导致媒介中的内容损坏。
- 取出 SD 卡时,按一下弹起后将其水平拉出。 ● 使用 USB 连接线连接其他 Panasonic 产品
- 时,所连设备可能会出现设定画面。详情请参 阅所连设备的使用说明书。

#### ■切换驱动器

按 **[BD/SD/USB** 切换**]** 选择"**BD/DVD/ CD**"、"**SD**卡"或"**USB**设备"。

● 当本机停止时插入媒介,本机会自动识别插入 的媒介。

# 功能选择菜单

本机的主要功能可通过功能选择菜单实现。 按 **[**e,r**]** 选择项目,然后按 **[**确定**]**。

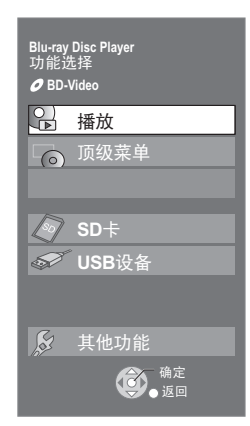

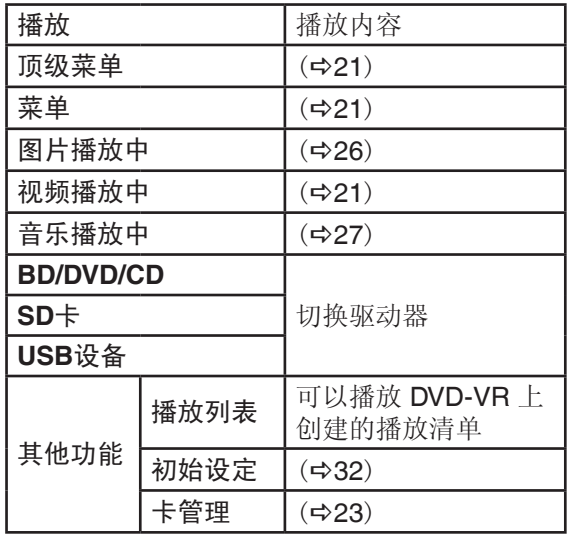

退出画面

按 [功能选择]。

#### 注意

- 根据媒介不同,显示项目不同。
- 如果功能画面不显示,按 [功能选择]。

# 基本播放

### **BD DVD CD SD USB**

#### 准备

打开电视机并选择相应的输入信号。

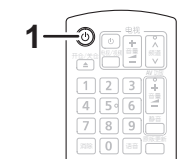

# **1** <sup>按</sup> **[ ]** 开机。

# **2** 插入媒介。

开始播放。

- 如果显示菜单, 请按 [▲, ▼, ◀, ▶] 选择项 目,然后按 [确定]。
- 当播放兼容的 3D 视频时, 若出现信息画 面,请按照说明进行播放。
- 如果未能播放, 按 [▶](播放)。

#### ■显示菜单

可以显示顶级菜单、导航菜单或弹出式菜单。 按 **[**顶级菜单/导航**]** 或 **[**弹出式菜单**]** 键。

- $\bullet$  按 [ $\blacktriangle, \blacktriangledown, \blacktriangleleft, \blacktriangleright$ ] 选择项目, 然后按 [确定]。
- 也可以按 [选项] 并选择"弹出式菜单"来显 示弹出式菜单。

#### ■显示状态信息

播放时,按 [状态] 键。

状态信息显示当前播放信息。每按一次 [状态], 信息将改变或消失。

#### 例如:BD-Video

T:标题 C:章节

PL:播放清单

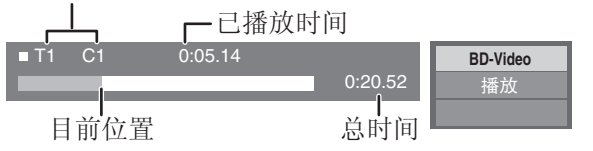

#### 注意

- PAL 碟片信号输出为 PAL。NTSC 碟片信号 输出为"NTSC"或"PAL60"。NTSC 碟 片可以在"NTSC 制式内容输出选择"中选 择"NTSC"或"PAL60"。(☆33)
- 显示菜单过程中碟片将继续旋转。当播放结束 时按 [■] 键来保护本机马达和电视机的屏幕。
- 根据媒介类型和内容不同,显示可能改变或不 出现。
- DivX:不能连续播放。
- 可能无法播放被复制并粘贴到媒体上的 AVCHD 和 MPEG2。

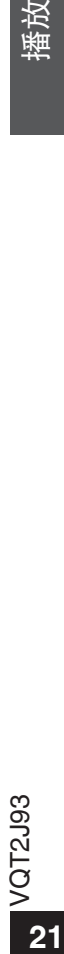

# 播放过程中的其他操作

根据媒介类型和内容不同,某些功能可能无法 实现。

#### 停止

#### 按 **[■]** 键。

停止位置将被记忆。 恢复播放功能

- 按 ▶ [《播放》继续播放。
- 开仓或按 [g] 键几次,本机显示屏显 示"STOP"都可清除记忆位置。
- **在含 BD-J**( $\Leftrightarrow$ 49)的 BD-Video 碟片上,恢复 播放功能不起作用。

#### 暂停

#### 按 **[**h**]** 键。

● 再次按 [l] 或 [▶](播放)继续播放。

#### 搜索/慢动作

#### 搜索

- 播放时按 [◀◀] 或 [▶▶] 键。
- 音乐和 MP3: 速度固定为信号步级。

慢动作

- 暂停时, 按 [< 1 或 [  $\blacktriangleright$  ] 键。
- BD-Video 和 AVCHD: 仅正向 [▶▶] 有效。

最多 5 个步级。

● 按 [▶](播放) 恢复正常播放。

#### 跳跃

播放或暂停时, 按 [K<1] 或 [▶▶] 键。 跳跃至想要播放的标题、章节或曲目等。 ● 每按一次增加跳跃数。

#### 逐帧浏览

#### **暂停时按 [◀] (◀Ⅱ)** 或 [▶] (Ⅱ▶) 键。

- 长按可前进或后退。
- 按 [▶](播放)可恢复正常播放。
- BD-Video 和 AVCHD: 仅正向 [▶] (II ▶) 有 效。

### 改变音轨

#### 按 **[**语音**]** 键。

改变音轨或音频语言等。(☆29)

#### 欣赏更加自然的声音

(以 48 千赫或以下频率录制的碟片)

按 **[**原版更新**]** 键选择一个项目。 通过追加高频信号,呈现更自然的声音。(以 48 千赫或更小值录制的碟片)

#### 选择自己需要的选项

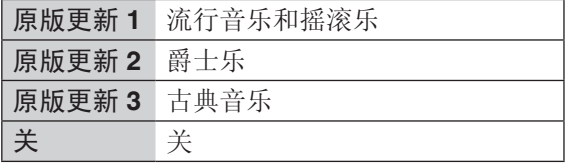

#### 注意

● 只有当"数字音频输出"设为"PCM"时, 该功能才对从 HDMI 或 COAXIAL/OPTICAL 端子输出的声音有效。(→33)(此时声音以 2 声道形式从 COAXIAL/OPTICAL 端子输出。)

### 有用的功能

**1** <sup>按</sup> **[**选项**]**。

### **2** 选择一个项目,然后按 **[**确定**]**。

#### 当导航菜单显示时

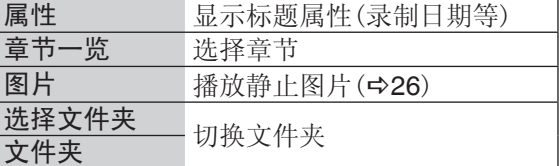

#### 播放时

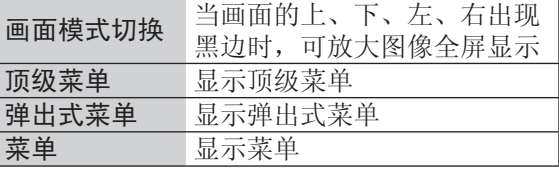

- 根据播放内容不同,执行"画面模式切换"可 能没有效果。
- 当"电视屏幕"(→ 34)设置为"4:3放大画 面"或"4:3宽屏幕"时,"画面模式切换"中 的"上下消边"被禁止使用。

#### 注意

● 根据媒介类型和内容不同,显示项目不同。

# 欣赏 **BD-Video** 中的 **BD-Live** 或 **BONUSVIEW** 功能

#### **BONUSVIEW** 是什么?

BONUSVIEW 让您欣赏画中画或副画面声音等 功能。

#### **BD-Live** 是什么?

除了 BONUSVIEW 功能, BD-Live 可以让您通 过网络使用更多功能,如字幕﹑独家图片或在线 游戏等。

● 每张碟片的可用功能和操作方法可能不同,详 见碟片说明和/或浏览其网站。

### 播放画中画

打开/关闭副画面 按 **[**画中画**]**。

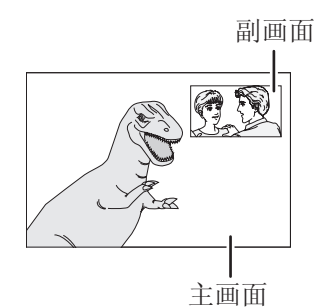

打开/关闭副画面声音 **[**显示**]**  选择"碟片" **[**q**] (**右**)**  选择"信号类型" **[**确定**]**  将"副画面"中的"声音"设置 为"开"或"关"

#### 注意

- 在搜索/慢动作或逐帧浏览中,只显示主画 面。
- 当"数字音频输出"中的"BD-Video 副 音"设为"关"时,副画面声音不能播放。  $(\Rightarrow 33)$

### 使用互联网欣赏 **BD-Live** 碟片

某些蓝光碟片上的 BD-Live 内容需要建立一个互 联网账户以存取 BD-Live 内容。按照屏幕显示或 碟片说明获取一个账户。

- **1** 连接到网络。(**15**)
- **2** 插入 **SD** 卡(1 GB 或更大的剩余容量)。 SD 卡用来做本地存储器(49)。

### **3** 插入碟片。

#### ■删除数据/格式化 SD 卡

- 插入 SD 卡。
- 按 [功能选择]。
- 3按 [▲, ▼] 选择 "其他功能",然后按 [确定]。
- ④按 [▲, ▼] 选择"卡管理", 然后按 [确定]。
- **5按 [▲, ▼] 选择 "BD-Video 数据擦除"** 或"SD卡格式化",然后按 [确定]。

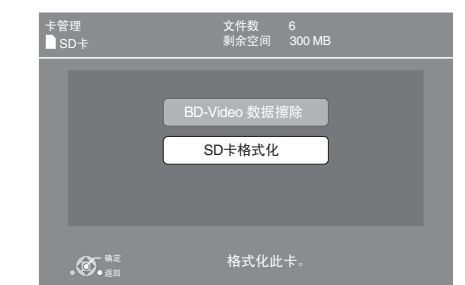

**© 按 [◀,▶] 选择"是", 然后按 [确定]。** ⑦ 按 [<,▶] 选择"开始",然后按 [确定]。

#### 注意

- 使用上述功能可以在本机上格式化卡。一旦 SD 卡被格式化,所有的数据都会丢失且无法 恢复。
- 某些碟片可能需要改变"BD-Live 互联网访 问"的设定。(→32)
- 播放支持 BD-Live 的碟片时, 视盘机或碟片的 ID 可能会通过互联网发送给内容提供商。
- **23**VQT2J93 播放 VQT2J93 23

潘放

### 关于 **DivX**

关于 **DivX** 视频:

DivX® 是 DivX, lnc. 公司创建的一种数字视频格 式。本机是 DivX Certified 授权许可的播放 DivX 视频的装置。登陆其网站 www.divx.com 可以了 解其详细信息,并通过软件工具将您的文件转换 为 DivX 视频。

#### 关于 **DivX VOD**:

为在本机播放 DivX VOD 内容, 您需先注册本 机。

使用"设置"菜单中的"DivX 授权"来获取本 机的注册码。

完成注册及了解有关 DivX VOD 的详情, 请访问 vod.divx.com。

● 储存在 USB 设备上的 DivX VOD 内容的视频 图像只能从 HDMI 输出端子输出。

#### 显示本机的注册码。

(→第 36 页, "设置"菜单中的"DivX 授权")

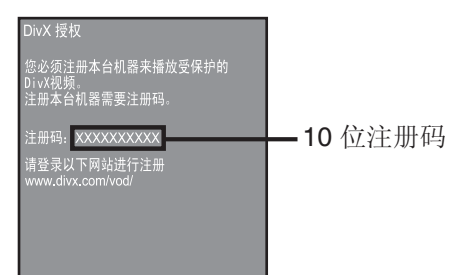

- 第一次播放 DivX VOD 内容之后, 注册码不 再显示。
- 如果您使用与本机不同的注册码购买 DivX VOD 内容,将不能播放此内容。

#### 取消本机注册

(→第 36 页, "设置"菜单中的"DivX 授权") 在"DivX 授权"中按 [◀,▶] 选择"是"。 登录网站 www.divx.com 使用注册码取消注册。

#### 关于 **DivX VOD** 内容播放次数的限制

某些 DivX VOD 内容只能播放限定的次数。播 放这些内容时会显示已播放的次数以及可播放总 次数。

● 每播放一次,剩余的次数就会减少一次。然而 由于本机有记忆播放功能,如果从前面暂停点 接着播放时,剩余次数不会减少。

# 欣赏蓝光 **3DTM** 视频

#### **BD**

通过 HDMI 线将本机与 3D 电视机相连接, 可以 欣赏兼容的 3D 视频所呈现的真实感。

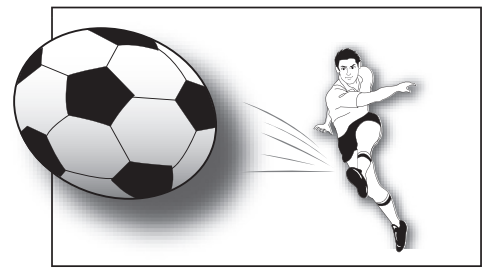

在 2 屏幕结构(左右格式)模式下,含有标题和 3D 效果的碟片会根据电视的 3D 设置进行播 放,与左边提到的设置无关(除"HDMI(SUB)输 出模式"(→34)外)。

● 屏幕显示(如屏幕上菜单)将无法正确显示。

#### 准备

使用 HDMI 线连接本机的 HDMI MAIN AV OUT 端子和兼容的 3D 电视机。(→11, 13) ● 对电视机进行必要的操作。

播放方法与普通碟片的播放相同。(21)

● 按照屏幕显示的说明进行播放。

## **3D** 设定

根据需要进行下列操作。

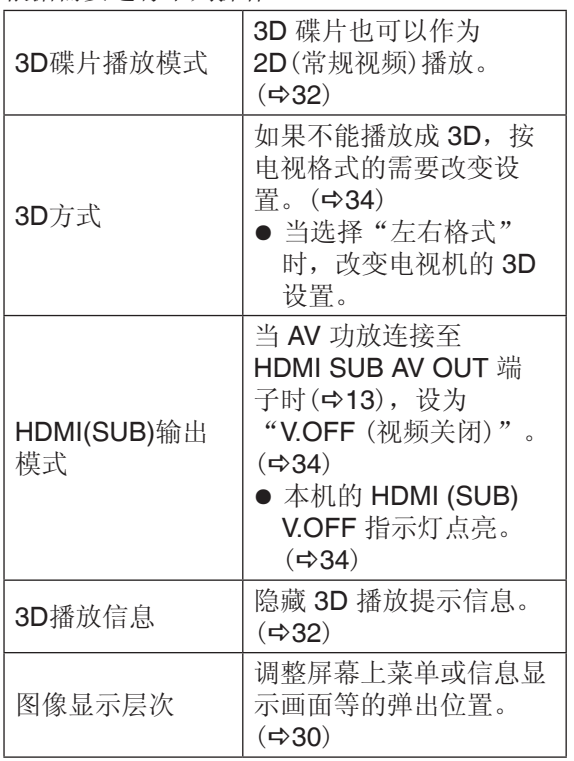

#### 注意

● 若感到不适或视觉疲劳, 请不要观看 3D 影 像。

观看 3D 影像时若感到头晕、恶心或有其他不 适时,请不要继续观看,休息一会。

- 根据连接的电视的不同,当改变分辨率等的 设置时, 正在播放的视频可能会切换为 2D 视 频。请检查电视机的 3D 设置。
- 当设置为"HDMI视频格式"(→34)和"24p 输出"(35)时可能无法输出 3D 影像。

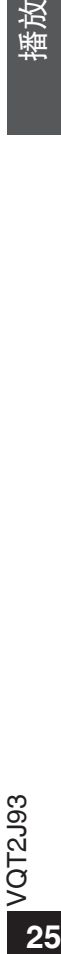

# 播放静止图片

(BD-RE、DVD-RAM、DVD-R、DVD-R DL、 CD-R/RW、SD 卡、USB 设备) **BD DVD CD SD USB**

### **1** 插入碟片、**SD** 卡或 **USB** 设备。

显示菜单时,按[▲,▼] 选择项目,然后按 [确定]。

**2 BD-RE**、**DVD-RAM** 按<sup>[▲,▼,<</sup>,▶]选择相册,然后按  **[**确定**]**。

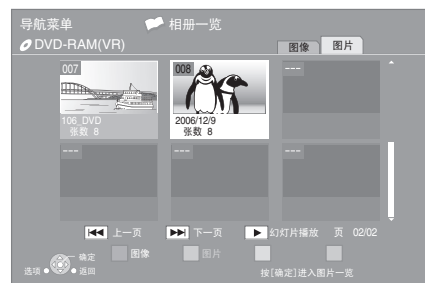

3 按 [▲, ▼, <, ▶] 选择静止图片, 然后按 **[**确定**]**。

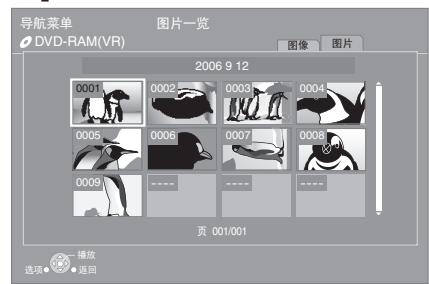

按 [◀,▶] 显示前一静止画面或后一静止画 面。

张数

#### 退出画面

按 [顶级菜单/导航]。

拍摄日 ·

#### ■显示图片属性

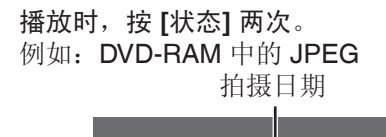

退出画面

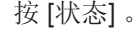

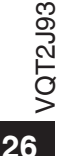

# 有用的功能

**1** <sup>按</sup> **[**选项**]**。

**2** 选择一个项目,然后按 **[**确定**]**。

#### 当"相册一览"或"图片一览"显示时

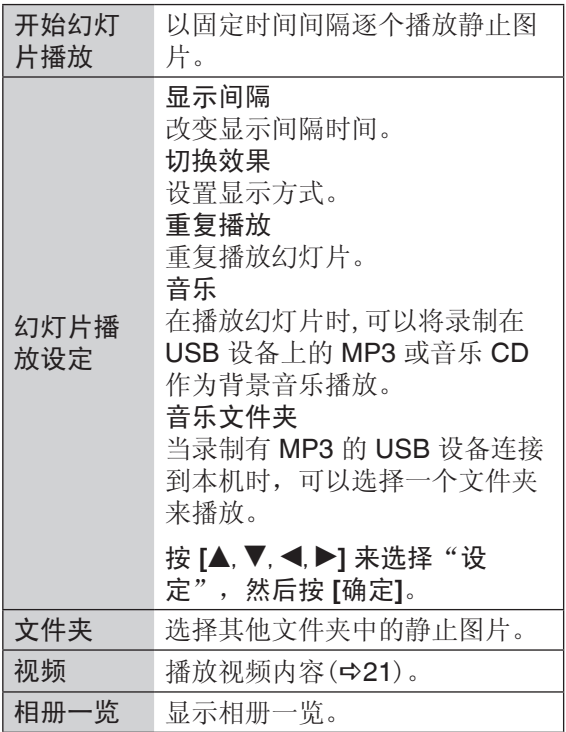

播放时(幻灯片播放除外)

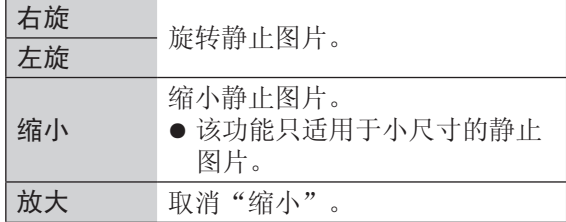

#### 注意

- 根据媒介类型和内容不同,显示的项目可能会 不同。
- 显示大像素静止图片时,显示间隔会比较长。 即使改变设置,间隔时间可能也不会缩短。
- 当音乐 CD 和刻有 MP3 的 USB 设备同时插 入本机时,音乐 CD 会作为背景音乐优先播 放。

# 音乐播放

**DVD CD USB**

(DVD-R、DVD-R DL、音乐 CD、CD-R/RW、 USB 设备)

**1** 插入碟片或 **USB** 设备。

显示菜单时, 按 [▲, ▼] 选择项目, 然后按 [确定]。

**2** 按 [▲, ▼] 选择曲目, 然后按 [确定]。

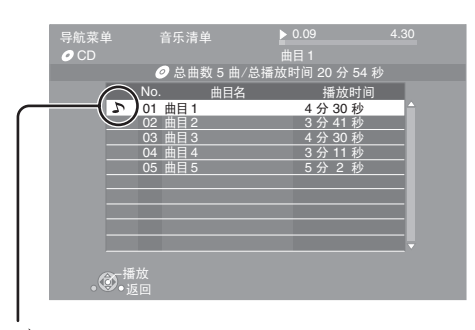

"、"当前播放的曲目

#### 退出画面

按 [顶级菜单/导航]。

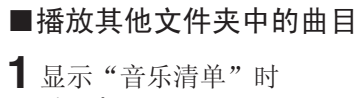

按 [选项] 。

**2** 按 [▲, ▼] 选择"选择文件夹", 然后按 [确定]。

#### 注意

● 可能不能选取含不兼容曲目的文件夹。

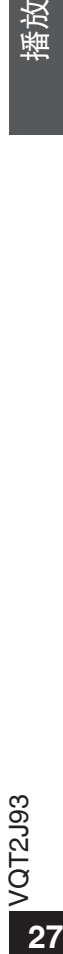

# **VIERA Link "HDAVI ControlTM"**

## 什么是 VIERA Link "HDAVI Control"? **■■■使用电视机遥控器的便携操作**

**VIERA Link "HDAVI Control"** 是一个将本机、 松下电视(**VIERA**)或有 **"HDAVI Control"** 的其 他设备关联在一起的一个便利功能。 通过 **HDMI** 线\*连接相关设备使用该功能。具体 说明详见所连设备的使用说明书。

\* 仅当连接本机的 HDMI MAIN AV OUT 端子 时。

#### 准备

- 1 将"VIERA Link"设为"开"(→35)。 (默认设定为"开"。)
- 2 设置 "HDAVI Control"操作连接的设备(例如 电视)。
- 3 打开所有连接的与"HDAVI Control"兼容的 设备, 选择连接电视的输入通道, 使"HDAVI Control"功能正常工作。 改变连接或设置,重复以上的步骤。

# 自动切换 联动开机

进行下列操作时,电视机会自动切换输入模式并 且显示相应操作。电视机处于待机模式时会自动 开启。

- 当在本机上开始播放
- 当使用显示屏进行了某项操作(例:导航菜单 屏幕)

## 联动关机

关闭电视机时,所有已连接的且与"HDAVI Control"兼容的设备(其中包括本机)也将关 闭。

#### 关掉电视机电源后仍继续播放音乐

当本机由 HDMI 连接支持 HDAVI Control 2 或 更高版本的 Panasonic 电视(VIERA)和支持 VIERA Link 的 AV 功放时。 播放音乐时

按 [选项]。

② 按 [▲, ▼] 选择"电视电源"然后按 [确定]。

### 仅当电视机支持"HDAVI Control 2"或更高版 本时

使用电视机遥控器操控本机,可以通过"控制面 板"播放碟片和显示顶级菜单或弹出式菜单等。

- **1** <sup>按</sup> **[**副菜单**]**。
- **2** 选择项目, 然后按 **[**确定**]**。

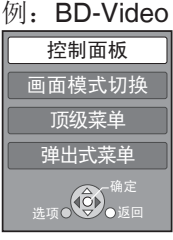

● 当 BD-Video 或 DVD-Video 的顶级菜单显示 时,副菜单可能不出现。

#### 注意

- 详情请参阅您的电视机的操作说明。
- 当按下电视机遥控器上不兼容的按键时本机操 作可能被打断。
- 本机支持"HDAVI Control 5"功能。 "HDAVI Control 5"是 Panasonic HDAVI Control 兼容设备用最新标准(截至 2009 年 12 月)。本标准适用于以往的 Panasonic HDAVI 设备。
- VIERA Link "HDAVI Control" 基于 HDMI (一项著名的 HDMI CEC (消费者电子控制)工 业标准)提供的控制功能,是一项由本公司开 发并添加的独特功能。因而,不可保证与其他 支持 HDMI CEC 的厂商设备进行操作。
- 若要使用支持 VIERA Link 功能的其他设备, 请参阅各自制造商的使用说明书。

# 使用屏幕上菜单

# **1** <sup>按</sup> **[**显示**]**。

#### 图 声音 播放 信号类型 字幕 字幕风格 关 | 主 **-** 角度 **-** 碟片 9CHI ————————————————————<br>菜单 项目 设置 例:BD-Video

# $2$  按 [▲,▼] 选择菜单, 然后按 [▶]。

# **3** <sup>按</sup> **[**e**,**r**,**w**,** q**]** 选择项目,然后按 **[**q**]**。

# **4** 按 [▲, ▼] 选择相应设置。

某些项目按 [确定] 进行设置。

退出画面

按 [显示]。

#### 视碟片内容和本机状况(播放、停止等),有些项 目可能无法选择或改变。 语言、音频特征、视频特征:(36)

# 碟片

# 信号类型

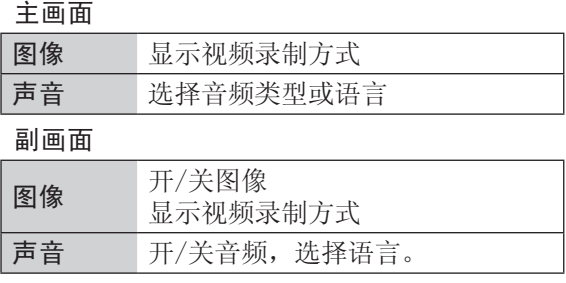

# 图像

显示视频刻录方式。

#### 声音

显示或改变声音。

#### 字幕

开/关字幕,改变语言(根据媒介)。

#### 字幕风格

选择字幕风格。

### 声道

选择音轨。(☆22, "改变音轨")

#### 角度

选择角度。

媒介类型和内容不同,显示项目可能不同。

设置

播放

#### 重复播放

(仅当显示已播放时间时) 选择想重复播放的项目,媒介类型不同显示项目 不同。

选择"关"取消。

#### 随机

选择是否随机播放。

#### 播放信息窗口

显示如下。

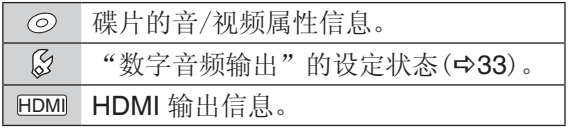

按 [返回] 键退出。

#### 图像显示层次

(仅当"3D方式"选择"Full HD"时有效  $(\Rightarrow 34)$  ) 播放 3D 视频时,可以调整屏幕上菜单或信息显 示画面等的弹出位置。

### 图像

#### 模式

播放时选择图像质量。

- 如选择"个人设定"可进行其他调整。按 [▶] (右)选择"画质调整"然后按 [确定]。
- 3维降噪: 降低背景噪音,增强深度感。 当"24p 输出"设为"开"时,该选项可能无 效。(⇨35) ● 统合降噪:

降低图像边缘噪音。

#### 高级设置

#### 色度处理

对 HDMI 色度信号的高分辨率处理会使高质 量的图像具有高分辨率。

细节处理

## 使图像清晰。

#### 超高分辨率

当从 HDMI AV OUT 或 COMPONENT VIDEO OUT 端子以 1080i/1080p 输出时,普 通质量的图像会被进行锐化和细节处理。

#### 逐行

选择输出转换方式使其符合使用类型。

● 当选择"自动"内容变形失真时, 根据播放的 内容将设置改为"图像"或"影像"。

#### **24p**

用 24p 录制的电影或其他内容的 DVD-Video 以 24p 输出。

● 仅当"24p 输出"选择"开"(→35)且播放 以 60 场/秒的速率刻录的碟片时,此项才可进 行选择。

### 声音

声音效果\*1 \*2 选择声音效果

- 数字真空管音频: 此功能可使声音听起来更柔和,就像由真空管 放大器发出的一样。
- 原版更新:

通过追加高频信号,呈现更自然的声音。(以 48 千赫或更小值录制的碟片)

选择自己需要的选项

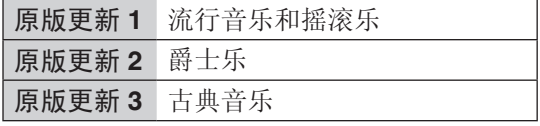

● 夜间环绕:

即使在夜间调低音量时,仍可欣赏声音强劲的 影片,选此设定,声音能清晰地听到。

#### 人声强化\*2

提高中央声道音量,使对话更清晰。

#### 高音质

当通过 HDMI 端子连接电视机输出图像时,声音 会更清晰。

● 仅当"高音质"设为"有效"时显示。(☆33)

\*1 不是每个功能都能单独设置。

\*2 只有当"数字音频输出"设为"PCM",该 功能才对从 HDMI 或 COAXIAL/OPTICAL 端 子输出的音频有效(→33)。(此时 COAXIAL/ OPTICAL 端子输出为 2 声道音频。)

设置

# 改变视盘机设定

即使切换至待机模式,该设置仍有效。

**1** 停止时

# 按 **[**设置**]**。

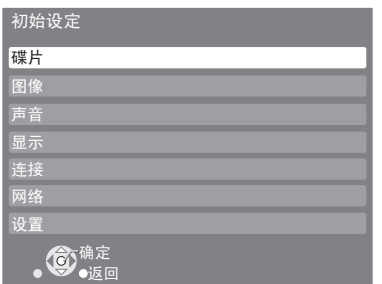

**2** 按 **[▲,▼]** 选择菜单, 然后按 [确定]。

**3** <sup>按</sup> **[**e**,**r**]** 选择项目,然后按 **[**确定**]**。 如果有其他项目,重复以上操作。

**4** <sup>按</sup> **[**e**,**r**,**w**,** q**]** 选择选项然后按 **[**确定**]**。 退出画面 按 [设置]。

● 操作方式可能会不同,请根据电视显示操作。

### 关于密码

下列项目的设定密码是常用的,请勿忘记密 码。

- "DVD-Video级别限制"
- "BD-Video级别限制"

# 碟片

#### **DVD-Video**级别限制

设定等级限定 DVD-Video 播放。

● 按屏幕指示操作。当显示密码画面时,使用数 字键输入 4 位密码。

#### **BD-Video**级别限制

设定年龄限定 BD-Video 播放。

● 按屏幕指示操作。当显示密码画面时,使用数 字键输入 4 位密码。

#### **3D**碟片播放模式

选择兼容的 3D 视频的播放方法。

#### **3D**播放信息

播放兼容的 3D 视频时设置显示或隐藏 3D 播放 提示信息。

#### 声音语言

选择音频语言。

- 如果选择"原版语言",将选择碟片的原版 语言。
- 选择"其他 \* \* \* \* "时使用数字键输入语言代 码。(⇨37)

#### 字幕语言

选择字幕语言。

- 当选择"自动"并且"声音语言"中选择的语 言无效时,该语言的字幕有效时会自动显示。
- 选择"其他 \* \* \* \*"时使用数字键输入语言代 码。(⇔37)

#### 碟片菜单语种

选择碟片菜单语言。

● 选择"其他 \* \* \* \*"时使用数字键输入语言代 码。(⇔37)

#### **BD-Live** 互联网访问(**23**)

使用 BD-Live 功能时可以限制访问互联网。

● 当选择"限制"时,仅允许访问互联网上有证 书的 BD-Live 内容。

### 图像

#### 静像模式

选择暂停时图像显示模式。

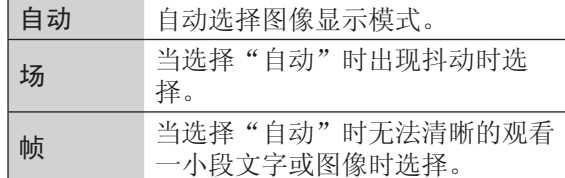

#### 无缝播放

播放清单的章节衔接很流畅。

● 选择"开",章节片段位置可能稍有变动。

#### **NTSC** 制式内容输出选择

在播放 NTSC 碟片时选择输出为 PAL60 或 NTSC。

# 声音

#### 音频动态范围压缩

您可以在低音量时清晰的听到对白。

(仅 Dolby Digital, Dolby Digital Plus 和 Dolby TrueHD)

● "自动"仅当播放 Dolby TrueHD 时有效。

# 数字音频输出(**42**)

按 [确定] 显示以下设置。

#### **Dolby D/Dolby D + /Dolby TrueHD DTS/DTS-HD MPEG**音频

选择音频输出

- 当连接的设备不能解码音频格式时,选 择"PCM"。
- 设置不当可能产生噪音。

#### **BD-Video** 副音

选择混合主画面声音和副画面声音(包括按键 音)。(⇔23)

● 选择"关"时只输出主画面声音。

### **PCM**向下取样变换

96 千赫音频的输出方式选择。

- 选择"开"时,信号被转为 48 千赫。
- 选择"关",所连接设备不支持 96 千赫时, 声音可能失真。
- 即使有如下状况,信号也被转为 48 千赫。
	- 当取样频率为 192 千赫
	- 碟片被写保护
	- "BD-Video 副音"设为"开"

#### 向下混合

选择将多声道音频转换为 2 声道的混合方式。

- 当所连设备支持虚拟环绕功能时,选择"环绕 编码"。
- 通过 HDMI AV OUT 和 DIGITAL AUDIO OUT 连接时, 选择"Bitstream"没有效果。
- 在下列情况下,输出声音是"立体声"
	- 播放 AVCHD
	- 播放副画面声音(包括按键音)。

#### **7.1**声道音频重组

6.1 环绕声道或以下自动扩大并以 7.1 声道播 放。

● 选择"关"时,播放原始声道数。 (注意: 音频为 6.1 声道时, 将以 5.1 声道播 放。)

在下列情况下音频重组有效:

- 在"数字音频输出"中选择"PCM"时。
- 当音频是 Dolby Digital, Dolby Digital Plus, Dolby TrueHD 或 LPCM 时。

#### 高音质

当通过 HDMI 端子连接电视机输出图像时,声音 会更清晰。

● 选择"有效",再将屏幕上菜单中的"高音 质"设为"开"。(☆31)

#### 声音延迟

通过延迟音频输出校正视频与音频的时间差。

没置

### 显示

屏幕显示信息

选择是否自动显示状态信息。

屏幕显示语言 选择菜单和屏幕显示信息的语种。

# 屏幕保护功能

可防止屏幕老化。

- 选择"开"时: 如果无操作超过 10 分钟,显示屏自动从导航 菜单切换为功能菜单。
- 播放和暂停等状态时,本功能无效。
- 音乐 CD 或 MP3 无论如何设置, 如果一段时 间没有操作,自动从导航菜单切换为其他状 态。

#### 整机显示屏亮度

改变本机显示屏亮度。

● 选择"自动"时,播放时变暗除此之外变亮。

#### **SD**卡指示灯控制

设置 SD 卡指示灯的点亮方法。

● 如果选择"SD卡插入时开",开启本机并插 入 SD 卡时, 指示灯点亮。

#### **HDMI(SUB) V.OFF**指示灯

设置 HDMI (SUB) V.OFF 指示灯点亮或关闭。

● 当 "HDMI(SUB)输出模式"设为 "V.OFF (视频关闭)"时(右)此灯点亮,同时通过 HDMI SUB AV OUT 端子连接至本机的设备 开机。

#### 软件授权

显示本机使用的软件信息。

### 连接

#### **3D**方式

选择所连接电视的格式。

● 当选择"左右格式"时,改变电视机的 3D 设 置。

#### 电视屏幕

选择与电视机类型相匹配的设置。

当连接 4:3 电视机播放 16:9 比例图像时:

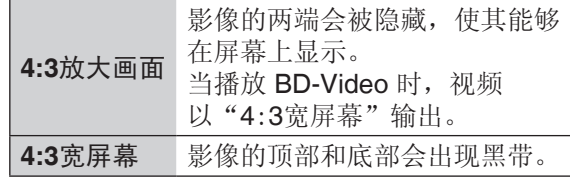

当连接 16:9 宽屏幕电视机播放 4:3 比例图像 时:

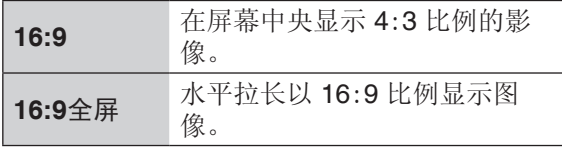

#### **HDMI**连接

按 [确定] 显示以下设置。

#### **HDMI**图像优先模式

当视频从 HDMI AV OUT 端子输出时选 择"开"。

开 图像按照"HDMI视频格式"的设置从 HDMI 端子输出。 关 图像按照"分量输出分辨率"的设置 输出。

#### **HDMI(SUB)**输出模式

设置视频是否从 HDMI SUB AV OUT 端子输 出。

#### **HDMI**视频格式

所连设备支持的项目旁会显示"\*"当选择不 带"\*"的项目时,图像可能会变形。

- 选择"自动"时, 会自动选择最适合电视 的输出分辨率。
- 要欣赏向上转换为 1080p 的高清视频, 您需要将本机直接连接至兼容 1080p 的 高清电视机上。如果通过其他设备将本 机连接至高清电视机,那此设备必须兼容 1080p。

#### **24p** 输出

当本机通过 HDMI 线连接支持 1080/24p 输 出的电视机时,电影和其他用 24p 录制的内 容以 24p 输出。

- 当播放 DVD-Video 时, 选择"开"并且 将"图像"中的"24p"设为"开"  $(\Rightarrow 30)$ .
- 当 BD-Video 中的图像以 24p 之外的形式 播放时, 以 60p 输出。

#### **HDMI**色彩模式

当本机用 HDMI 线连接时,通过此设置选择 图像信号的彩色空间转换。

#### **HDMI**音频输出

选择是否从 HDMI 输出音频。

● 当本机通过 HDMI 端子连接到电视机时选 择"关",本机还可以连接到其他设备,如 通过同轴缆线或光纤连接 AV 功放。

#### **VIERA Link**

当通过 HDMI 线连接支持"HDAVI Control" 功能的设备时, 设置并使用"HDAVI Control"功能。

● 当不想使用"HDAVI Control"时选 择"关"。

#### 高倍色彩输出

当连接支持高倍色彩的电视机时选择是否使 用高倍色彩输出。

#### 内容类型标识

根据播放内容的不同,当连接支持此功能的 电视机时,电视机的输出将调整为最佳。

#### 分量输出分辨率

通过 COMPONENT VIDEO OUT 端子连接时设 置视频输出分辨率。

● 以 50 场/秒的速率刻录的 DVD-Video 碟片、 DivX 和 BD-Video 碟片从 COMPONENT VIDEO OUT 端子输出时,即使选 择"720p"或"1080i", 视频也会强制 以"576p/480p"输出。

#### 模拟音频输出

当连接至本机的 AUDIO OUT 端子的 AV 功放的 设定不能进行调整时,可使用本机为您的扬声器 设定最佳的多声道环绕声。

选择"双声道(向下混合)+5.1声道"或"7.1声 道",按 [确定] 设置下列项目。

- 扬声器的临场效果(现场感)和规格

( ) **<sup>L</sup> LS <sup>R</sup> SW RS LB RB <sup>C</sup>**

- 延迟时间(<mark>ms</mark>)

- 声道平衡(<mark>閊</mark>)

结束扬声器设定,按 **[**e**,**r**,**w**,** q**]** 选择"完 成",然后按 [确定]。

#### 电视制式

选择相应的电视制式。

#### 网络

简单网络设置(**16, 17**)

#### 网络设置

进行个别的网络相关设置。

按 [确定] 显示下列设定:

#### **IP**地址/**DNS**设定

检测网络连接状态,设置 IP 地址和 DNS 选 项。

按 [确定] 显示个别设定。

● 仅当"自动配置连接速度"设 为"关"时"连接速度设定"有效。

#### 代理服务器设定

检测代理服务器的连接状态并进行设定。 按 [确定] 显示个别设定。

35

### 设置

#### 遥控码设定

当其他 Panasonic 产品受遥控器的影响时,改 变遥控器代码。

#### 快速启动

从待机模式开机,速度加快。

- 当设为"开"时,对比设为"关"时有下述情 况发生。
	- 稍微增加待机功率。 (关于耗电量 48)
	- 后面板风扇有可能转动。

#### 简易设定

可进行基本设置("屏幕显示语言"、"电视屏 幕"、"模拟音频输出"和"快速启动")。

#### 默认设定

除"遥控码设定"、"屏幕显示语言"、"IP地 址/DNS设定"、"代理服务器设定"、"DVD-Video级别限制"和"BD-Video级别限制"外, 屏幕上菜单和视盘机设定中的其他设定都恢复为 出厂设定值。

#### **DivX** 授权(**24**)

您需要用此注册码购买和播放 DivX VOD 内容。

#### 系统信息

显示本机固件版本。

#### 软件升级(**17**)

按 [确定] 显示下列设定。

#### 自动更新检测

如果本机一直与网络连接,开机时本机会自 动检测最新的软件版本,您可以根据需要进 行升级。

#### 开始升级

您可以手动升级软件。

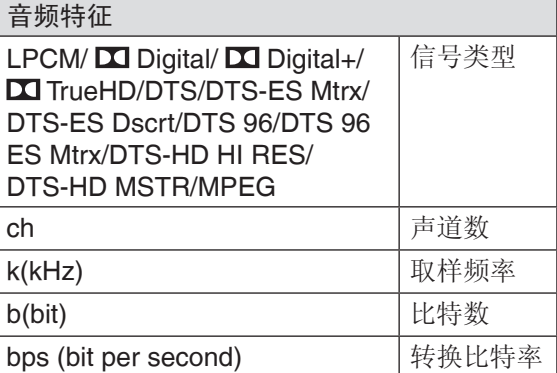

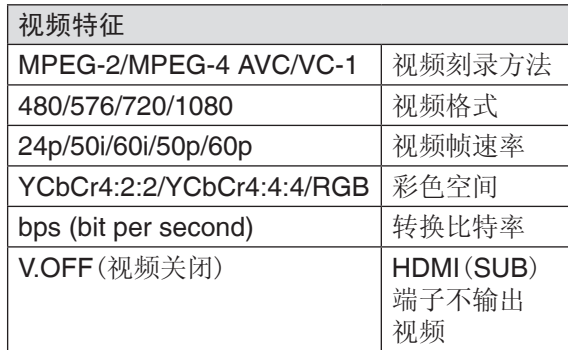

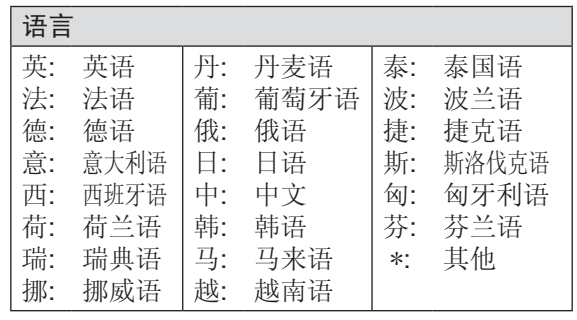

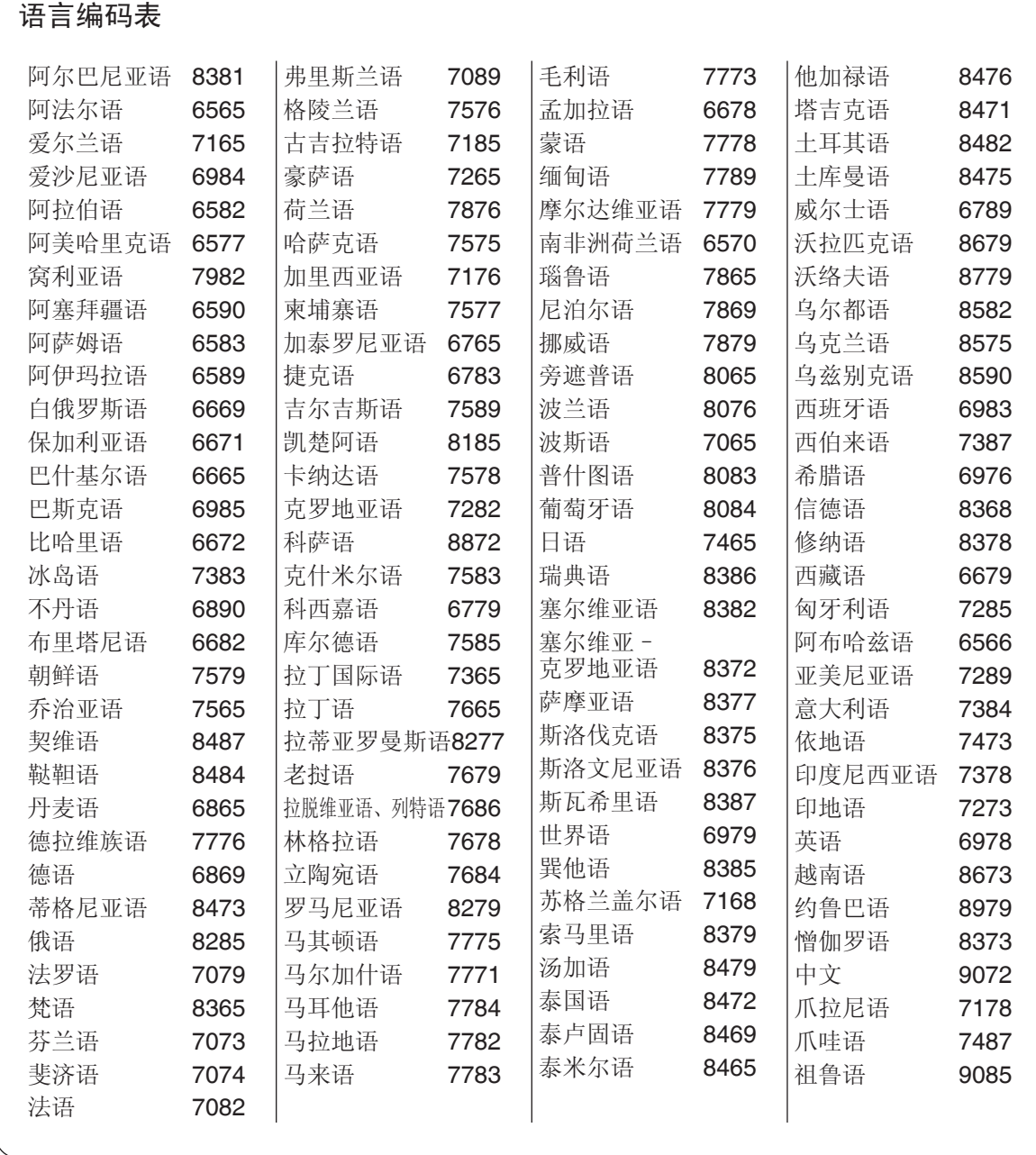

设置

# 故障排除指南

要求维修前,请进行下列检查。

#### 您安装了最新的升级软件吗?

当播放某一碟片的操作不完善时,我们会释放升级软件版本改善播放。(>17) r

如果对这些检查要点有不明之处,或如果按照表中所示的方法仍不能解决问题时,请向经销商洽询 以获得指导。

#### 以下现象不是本机的问题。

- 碟片旋转时发出的声音。
- 搜索过程中出现的图像失真。
- 更换 3D 碟片时出现的图像失真。

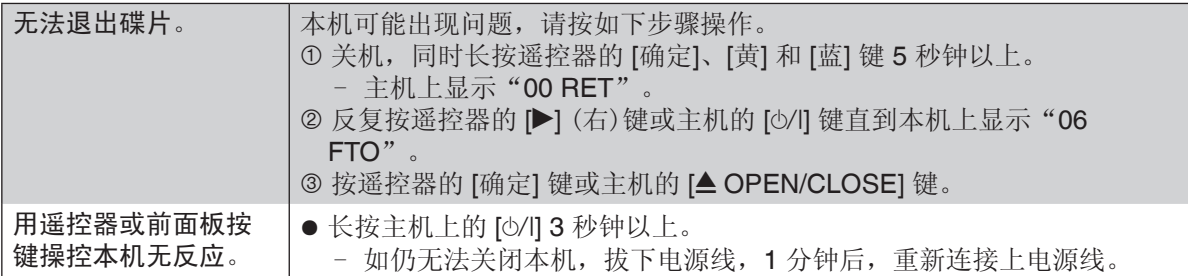

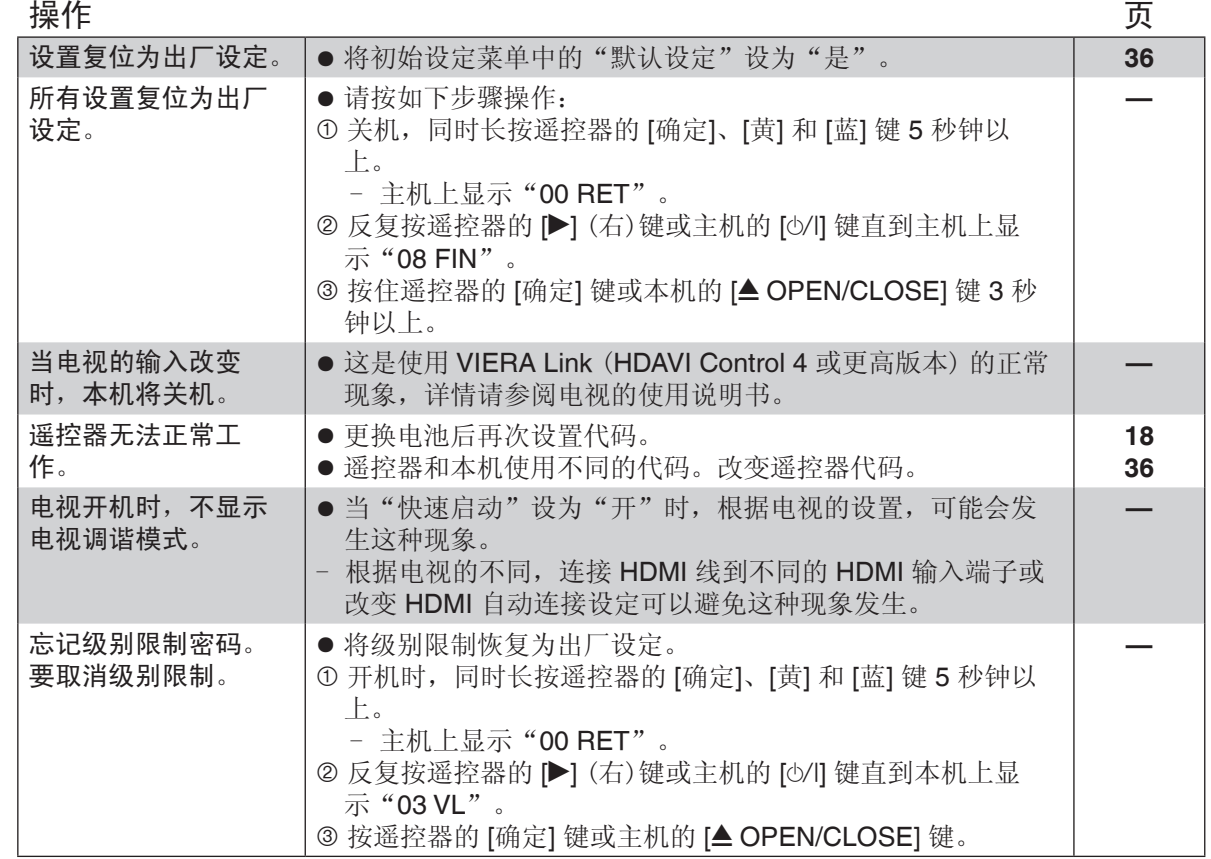

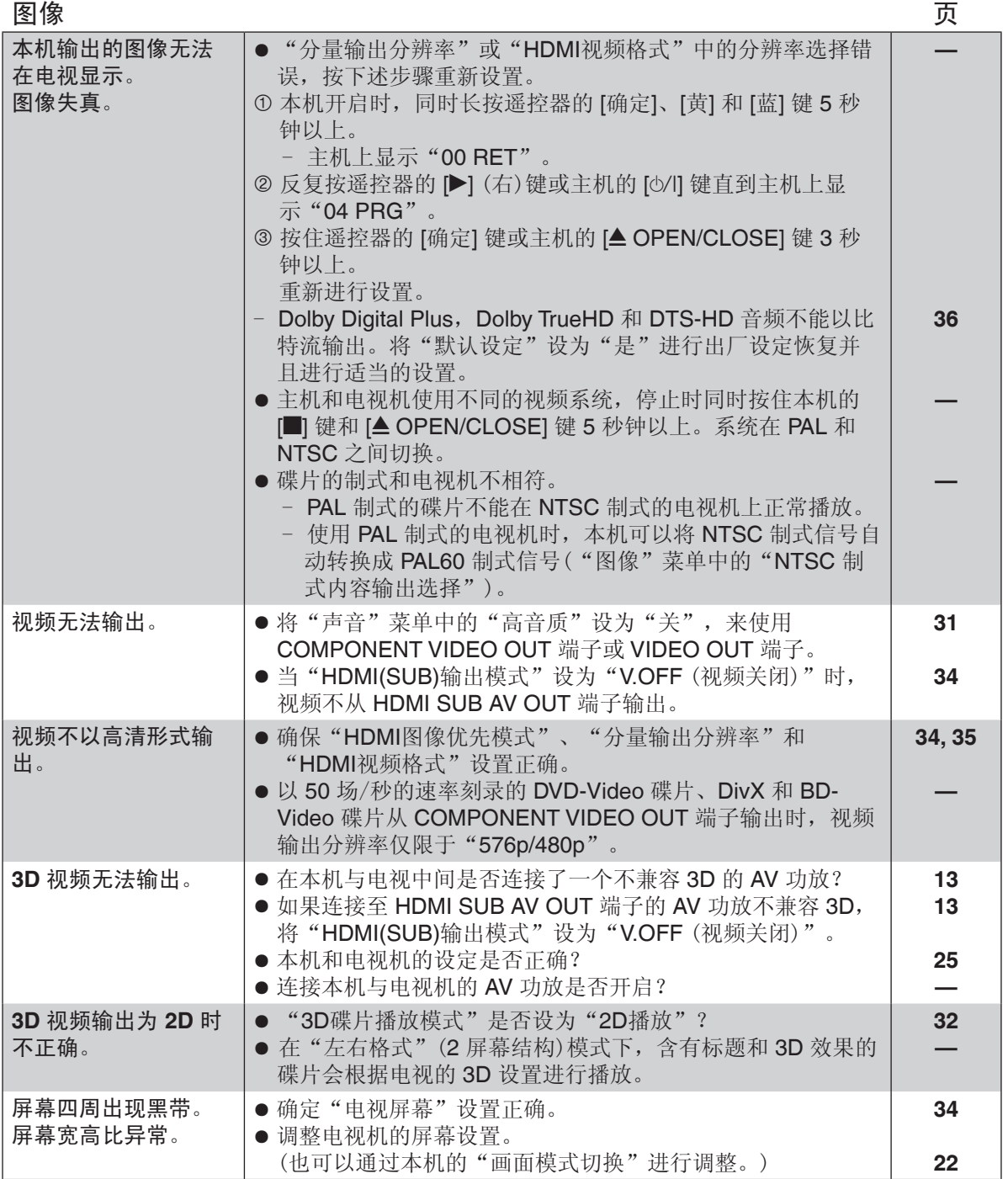

VQT2J93<br>9<br>9  $\frac{1}{2}$ <br> $\frac{1}{2}$ 

# 声音

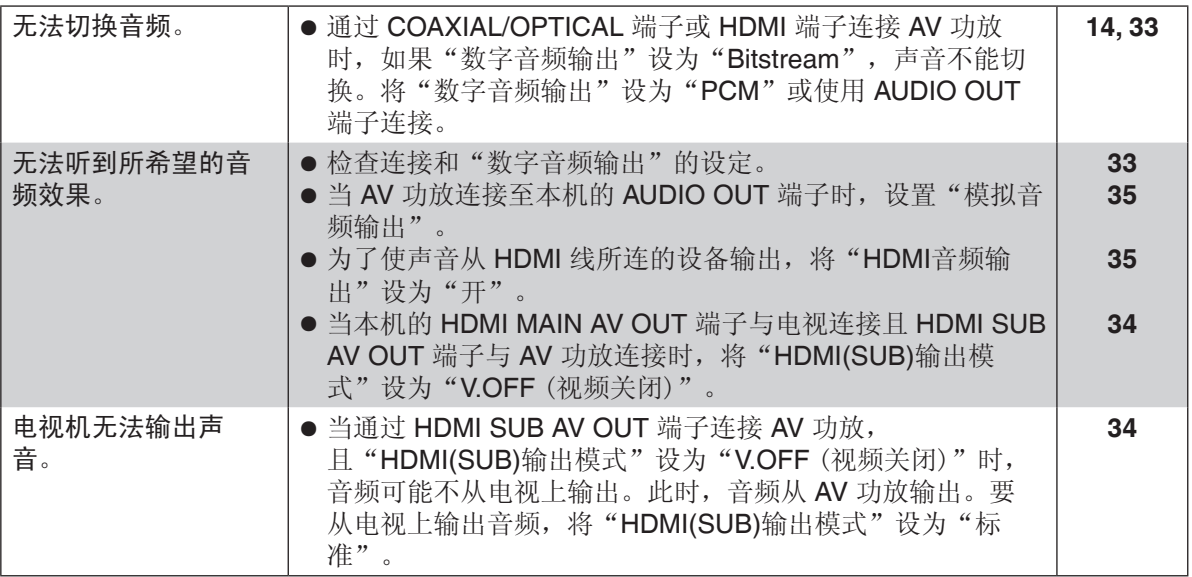

# 播放

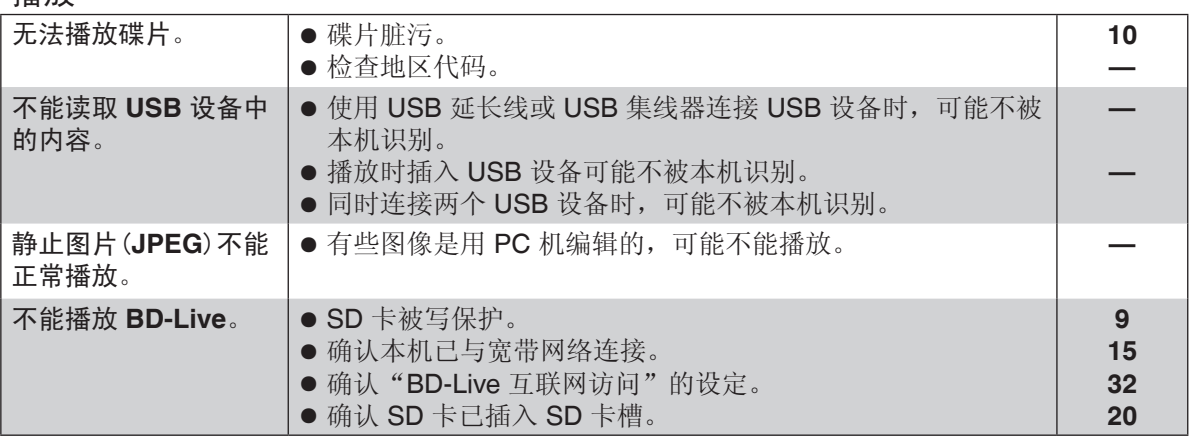

# 网络

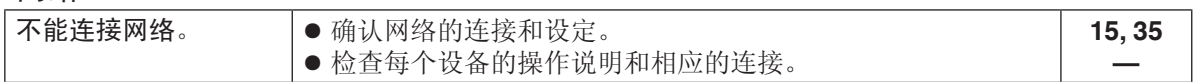

# 信息

在开机和播放过程中,出现的以下信息。

电视

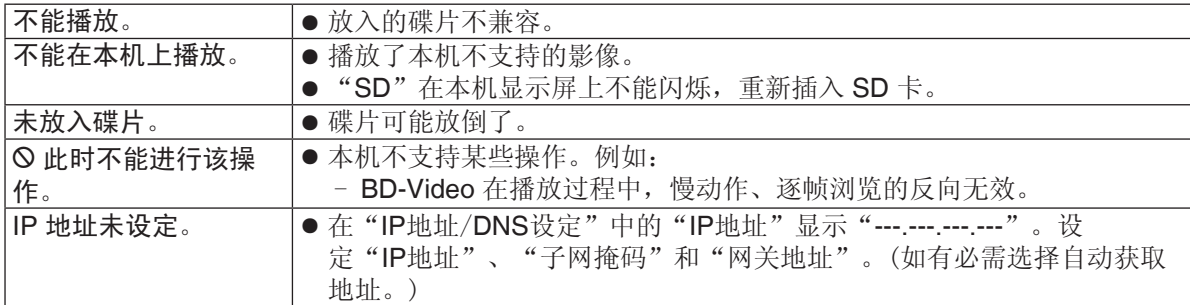

主机显示

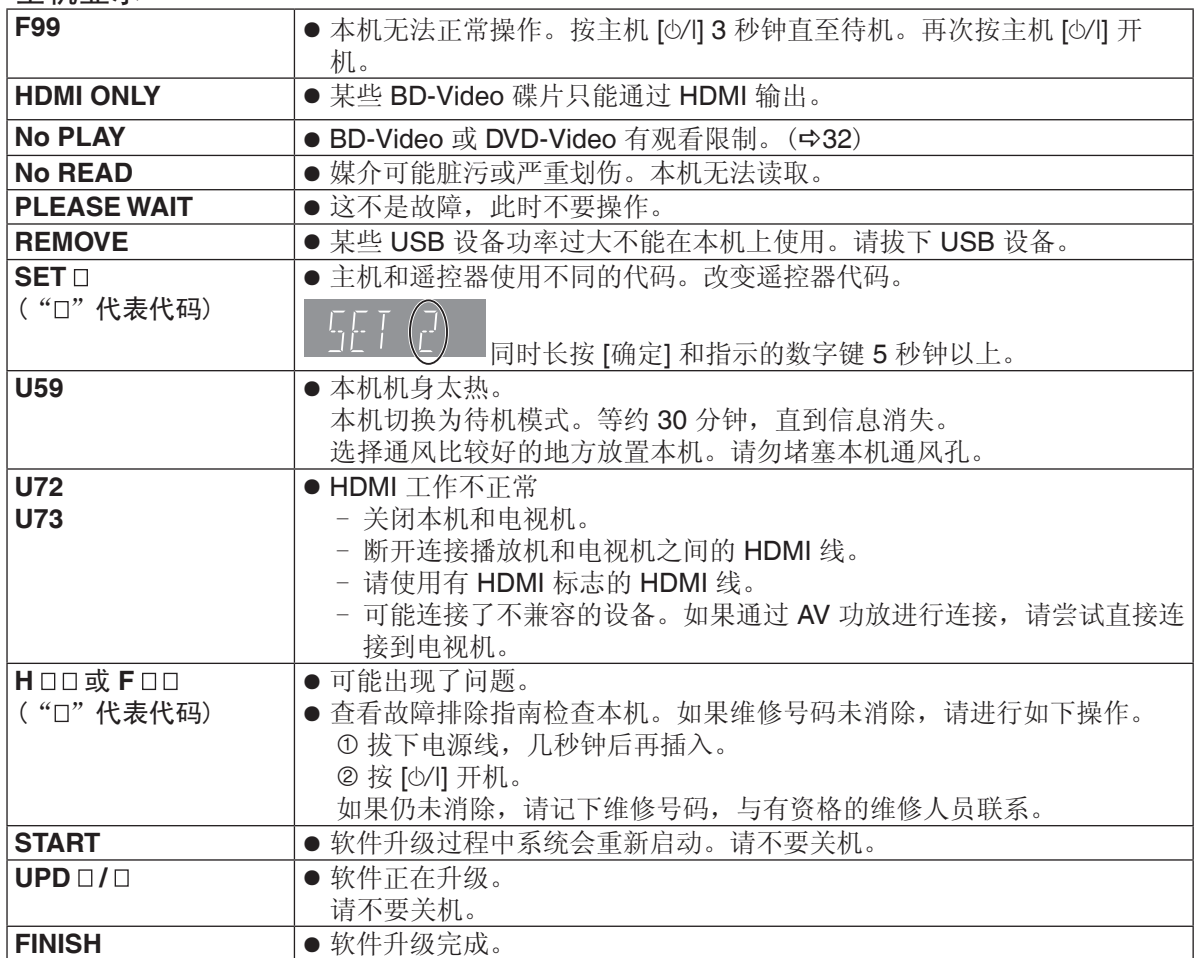

参考

VQT2J93<br>**1** VQT2J93

 $\overline{41}$ 

# 音频信息

# 关于音频输出

根据 AV 功放所连接的端子和本机的设定的不同,音频输出会不同。(=33, "数字音频输出")。 ● 列出的声道数量是可以实现的输出声道的最大数量。

#### **HDMI AV OUT/DIGITAL AUDIO OUT (**同轴缆线/光纤**)**

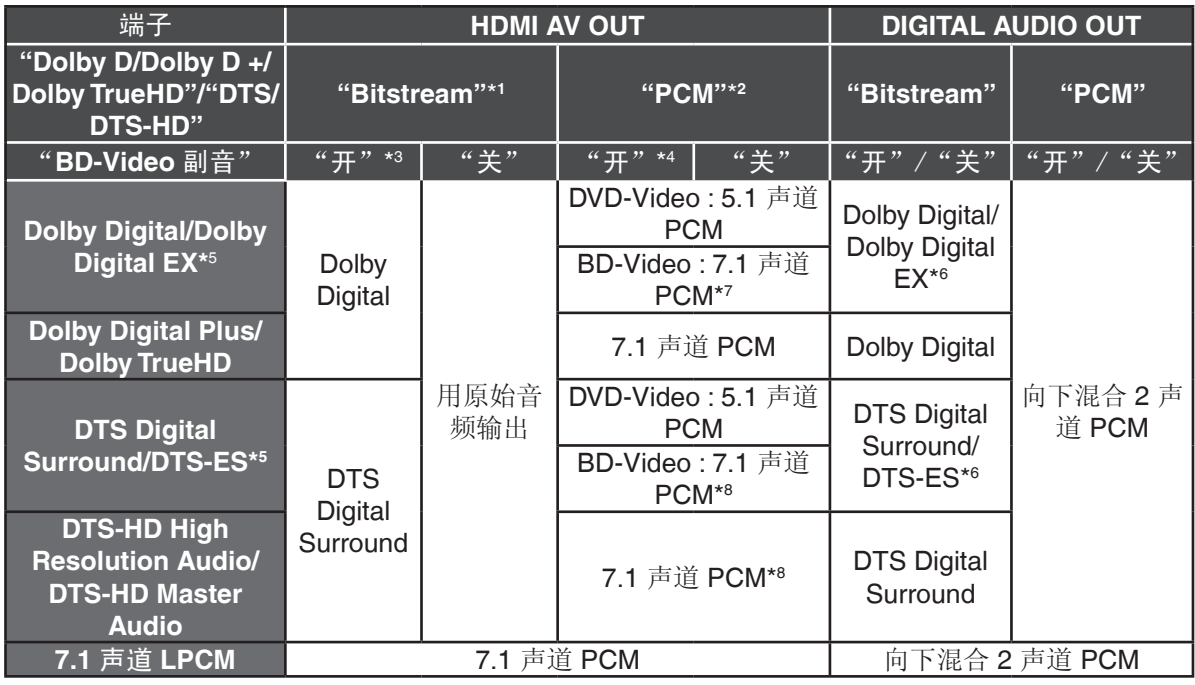

#### **AUDIO OUT**

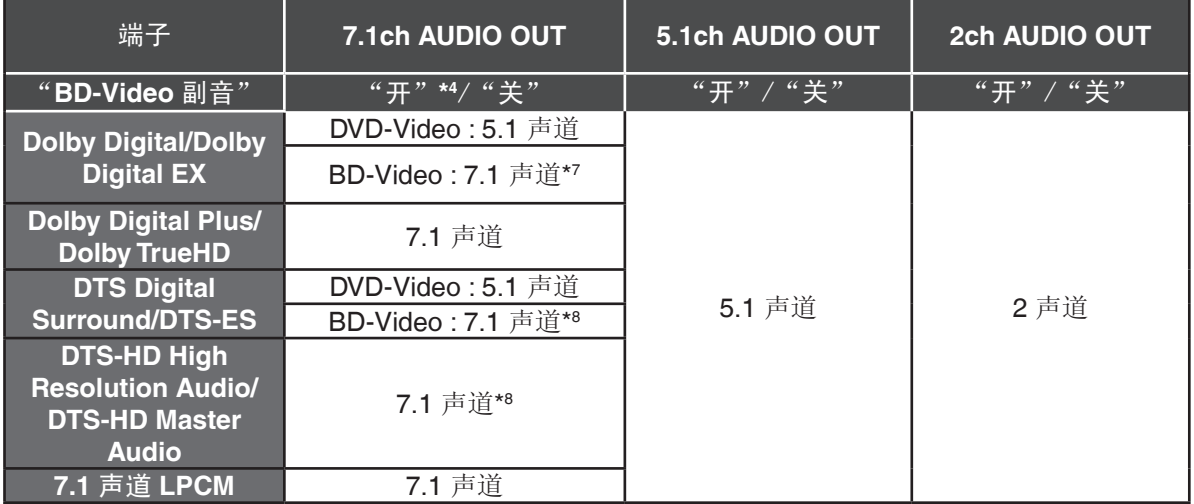

- \*1 所连接的设备不支持这些音频格式时,音频将输出为 Dolby Digital 比特流、DTS Digital Surround 比特流或向下混合 2 声道 PCM (例如电视机)。
- \*2 如果所连接的设备不支持多声道环绕声,则音频输出为向下混合 2 声道 PCM。
- \*3 播放不含副画面声音或按键操作音的 BD-Video 时,音频的输出格式与"BD-Video 副音"设 为"关"时相同。
- \*4 播放含有副画面声音或按键操作音的 BD-Video 时,音频的输出为 5.1 声道。
- \*5 使用 PCM 输出, Dolby Digital EX 成为解码为 Dolby Digital 的 PCM 音频, 录制到 DVD-Video 上 的 DTS-ES 成为解码为 DTS Digital Surround 的 PCM 音频, 录制到 BD-Video 上的 DTS-ES 成为 解码为 DTS-ES 的 PCM 音频。
- \*6 "BD-Video 副音"设为"开"时, Dolby Digital EX 输出为 Dolby Digital, DTS-ES 输出为 DTS Digital Surround, 但如果播放不含副画面声音或按键操作音的 BD-Video, 则声音将以原来的格式 输出。
- \*7 播放 BD-Video 并且"7.1声道音频重组"设为"关"时,音频的输出为 5.1 声道。
- \*8 根据 DTS, Inc. 的规格, 音频输出会从 5.1 声道或 6.1 声道放大为 7.1 声道。

### 推荐的音频输出设定

音频输出设定取决于所连接的设备,请参考下表进行设定。

按 **[**设置**]** "声音" 设定每个项目

每个项目具体内容请参阅第 33 页。

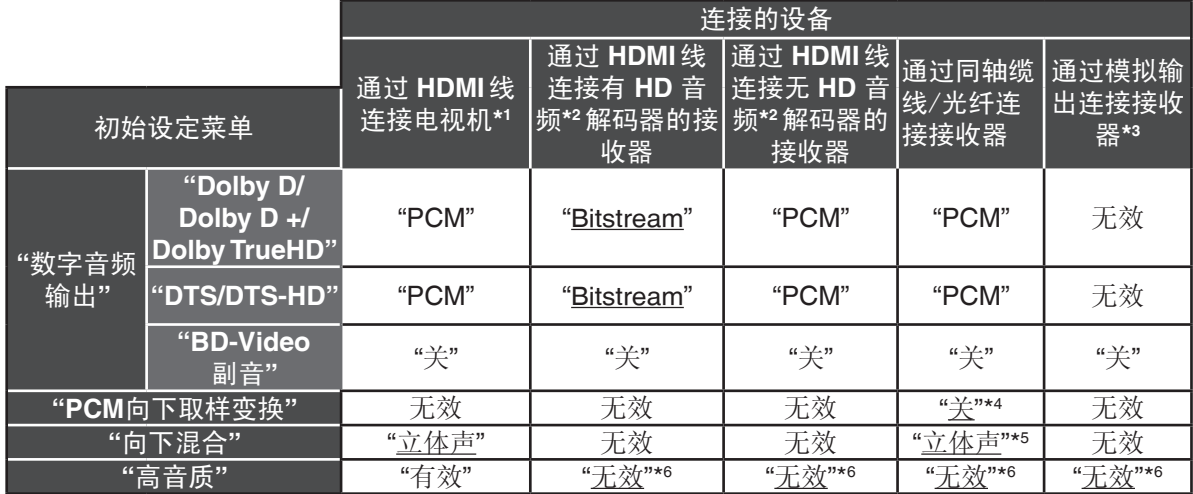

● 带下划线的项目为出厂设定,没有必要改变。

\*1 如果通过 COAXIAL/OPTICAL 端子或 AUDIO OUT 端子连接到电视机,这些设定无效。

\*º HD 音频:Dolby Digital Plus, Dolby TrueHD, DTS-HD High Resolution Audio 和 DTS-HD Master Audio。

\*3 将"模拟音频输出"设为"7.1声道"或"双声道(向下混合) +5.1声道"。(按 [设置] ⇒连接)

\*4 如果所连设备不支持 96 千赫, 设定为"开"。

\*5 如果所连设备支持虚拟环绕功能,设定定为"环绕编码"。

\*6 通过 HDMI 端子连接到电视机输出图像时, 设置为"有效"。

参 VQT2J93<br>3<br>3

VQT2J93

43

# **MP3/JPEG/DivX/AVCHD/MPEG2** 文件

# **MP3**

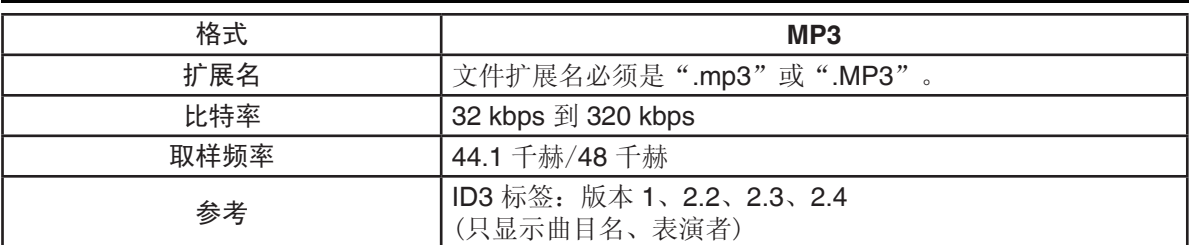

# **JPEG**

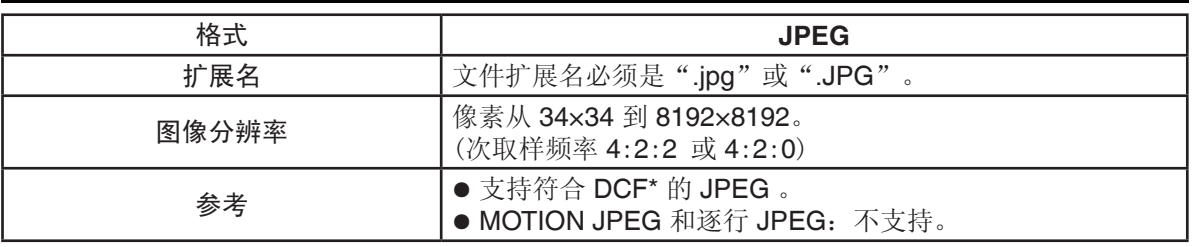

\* 相机文件设计标准: JEITA。

● DVD-RAM 符合 UDF 2.0。

● BD-RE 符合 UDF 2.5。

# **DivX**

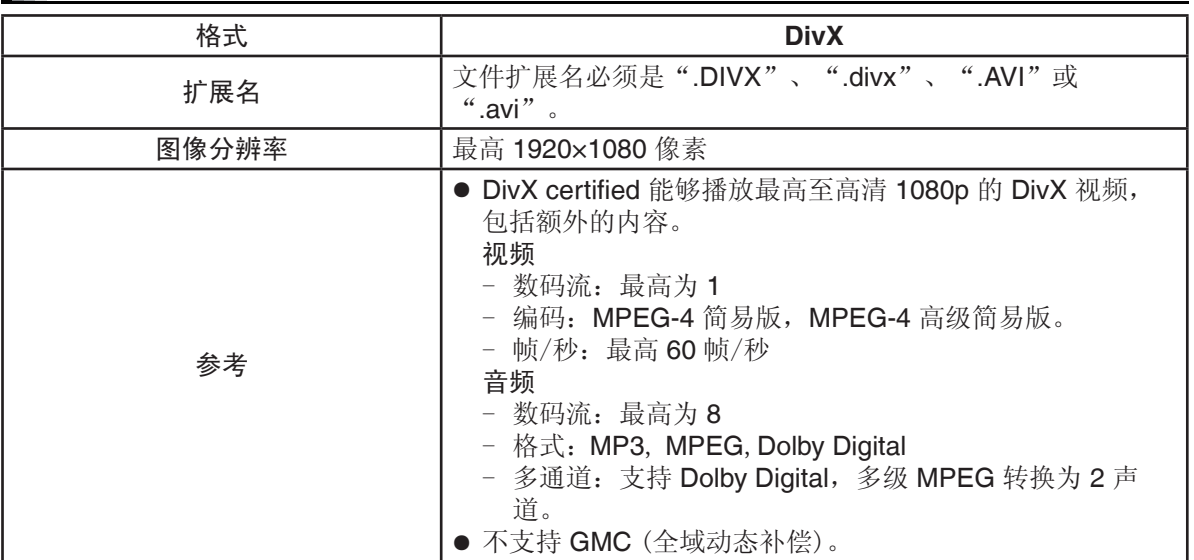

● DVD-R 和 DVD-R DL 必须符合: UDF 1.02 without ISO9660 和 UDF 1.5 with ISO9660。

● BD-R 碟片必须符合 UDF 2.5。

# **AVCHD**

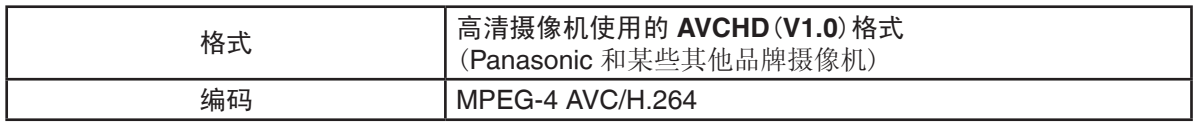

● 碟片符合 UDF 2.5。

# **MPEG2**

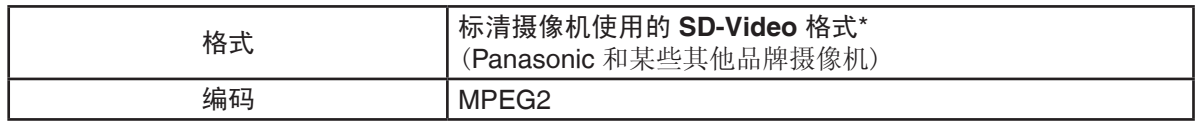

\* SD-Video 视频娱乐版。

### 注意

● 由于文件写入方法和文件夹结构不同,可能无法以所标记的顺序播放或不能播放。

- CD-R, CD-RW : ISO9660 的 1 级或 2 级(扩展格式除外), Joliet 本机兼容多序列碟片。 本机不兼容 packet writing。
- DVD-R, DVD-R DL (AVCHD 除外): ISO9660 1 级或 2 级(扩展格式除外), Joliet, UDF bridge (UDF 1.02/ISO9660) 本机不兼容多序列碟片。 本机不兼容 packet writing。

参考 VQT2J93<br>**5**<br>5 参考

45

# 本机可以播放的文件夹的结构

可以按照如下所示的文件夹结构在本机上播放文 件。但是,根据数据写入方法(写入软件)的不 同,可能无法按照文件夹的编号顺序播放。

 :本机可以显示的文件夹 \*\*\*: 号码 XXX:字母 \*1 \*\*\*: 从 001 到 999 \*2 \*\*\*: 从 100 到 999 XXXXX:5 个数字 \*3 \*\*\*\*\*: 从 0001 到 9999 XXXX:4 个数字

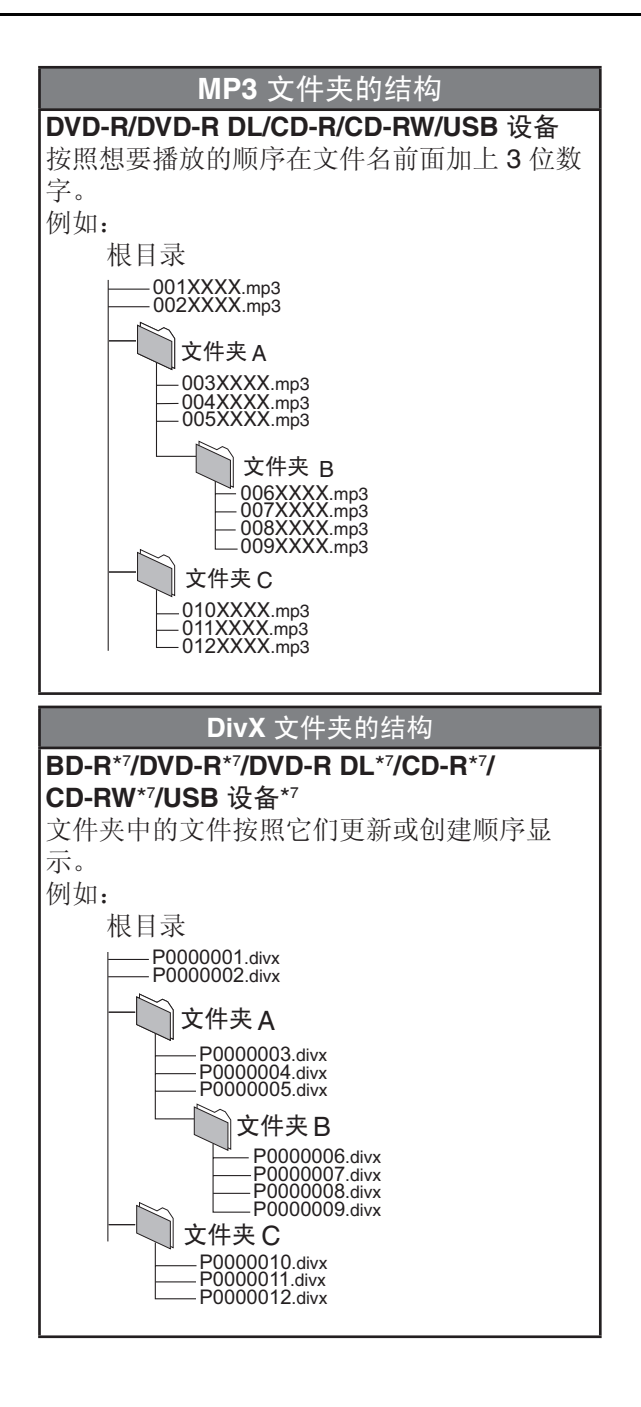

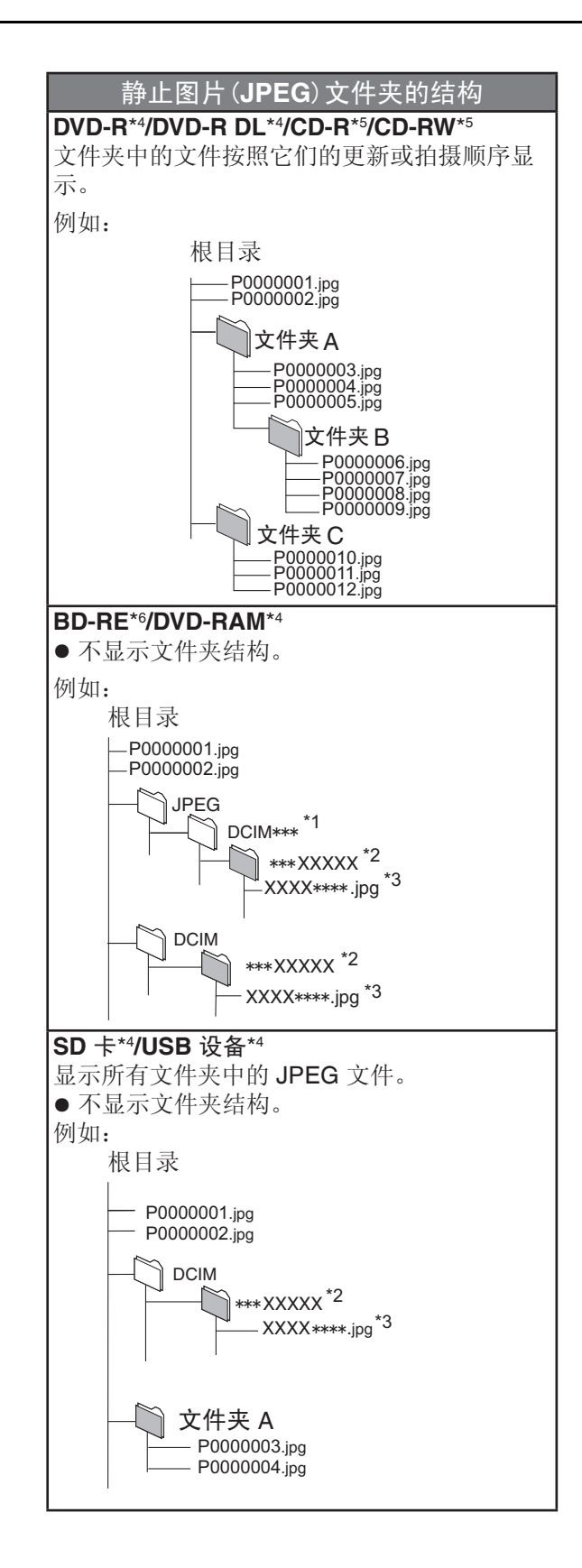

- \*4 可识别图像、文件夹的最大数目总计: 3000 个图片和 300 个文件夹。
- \*5 可识别图像、文件夹的最大数目总计: 999 个图片和 99 个文件夹。
- \*6 可识别图像、文件夹的最大数目总计: 9999 个图片和 300 个文件夹。
- \*7 可识别文件、文件夹的最大数目总计: 200 个文件和 300 个文件夹。

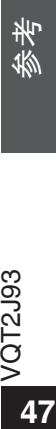

VQT2J93

47

# 规格

工作温度范围: +5℃至+35℃ 工作湿度范围: 10% 至 80% 相对湿度(无结露) 信号系统: PAL/NTSC 视频输出: 输出电平: 1.0 Vp-p 1.0 Vp-p $(75 \&)$  输出连接器: 管脚插孔(1 路) 分量视频输出: (1080i/720p/480p/480i: 60 赫兹 ) (1080i/720p/576p/576i: 50 赫兹 )  $Y$  输出电平: 1.0 Vp-p $(75 \text{ K})$ P <sup>B</sup> 输出电平: 0.7 Vp-p 0.7 Vp-p(75 欧) P<sub>R</sub> 输出电平: 0.7 Vp-p 0.7 Vp-p $(75 \text{ K})$  输出连接器: 管脚插孔(Y:绿色、P<sub>B</sub>: 蓝色、P<sub>R</sub>: 红色) (1 路) 音频输出: 输出电平: 2 Vrms (1 千赫, 0 分贝) 输出连接器: 管脚插孔 连接器数目: 7.1 声道独立输出:1 系统 (双声道 + 5.1 声道独立输出) 数字音频输出: 光学数字输出: 不可以 计经端子 同轴数字输出: 管脚插孔 **HDMI AV** 输出 : 输出连接器: (19pin ) 2 路(Main/Sub ) HDMI (3D、内容类型) ● 本机支持"HDAVI Control 5"功能。 **SD** 卡槽 : 连接器: 1 系统 **USB** 接口 : USB 2.0: 2 系统 以太网: 10BASE-T/100BASE-TX: 1 系统 电源: 交流 220-240 伏, 50/60 赫兹 耗电量: 约 32 瓦 <u>待机模式耗电量:</u> 快速启动:关 约 0.2 瓦 快速启动:开 约 9.1 瓦 尺寸(宽×深×高): 430 毫米×245 毫米×66 毫米(包括突出部分) 430 毫米×238 毫米×66 毫米(不包括突出部分) 主机重量: 约 2.6 公斤

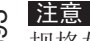

规格如有变更,恕不另行通知。

词汇表

#### **AVCHD**

AVCHD 是高清晰度摄像机的一种新格式(标 准),可用于录制和播放高分辨率 HD 图像。

#### **BD-J**

某些 BD-Vdieo 含有 Java 程序, 这些程序叫做 BD-J。在播放视频同时可享受互动操作。

#### 高倍色彩还原(**Deep Colour**)

本机采用了 HDMI (Deep Colour)技术,可以在 连接到兼容电视机时再现更高的色级 (4096 级)。

透过平滑、细微的层次和最小限度的色带,可获 得特别丰富、自然的色彩。

[如果连接到不支持 Deep Colour 的电视机, 则 会再现没有 Deep Colour 的较低色级(256 级)。 本机将会自动设定适当的输出,以适应所连接的 电视机。]

#### **Dolby Digital**

这是一种由杜比实验室开发的杜比数字信号进行 编码的方法。除立体声(双声道)音频外,这些信 号也可以是多声道音频。

#### **Dolby Digital Plus**

使用 Dolby Digital Plus 可以实现多声道、高质 量的音频。BD-Video 支持最高 7.1 声道输出。

#### **Dolby TrueHD**

Dolby TrueHD 是高品质音频格式。BD-Video 支 持最高 7.1 声道输出。

#### **DTS**(数字影剧院系统)

此环绕声系统用于世界各地的许多影剧院中。声 道之间的分离非常好,因此能获得真实的音响 效果。

#### **DTS-HD**

DTS-HD 是用于影院剧的高品质音频模式。DTS Digital 环绕设备将 DTS-HD 作为 DTS Digital 环 绕音频播放。 BD-Video 支持最高 7.1 声道输出。

#### **DTS-HD High Resolution Audio**

通过改善以前的 DTS、DTS-ES 和 DTS 96/24 格式而获得的一种信号格式。它兼容取样频率 96 千赫 / 48 千赫。BD-Video 支持最高 7.1 声 道输出。

#### **DTS-HD Master Audio**

这是一种无损音频格式,最高可兼容 96 千赫 / 7.1 声道。此外,利用无损音频编码技术,还 可以忠实地再现主体声音。BD-Video 支持最高 7.1 声道输出。

#### **HDMI**(高清晰度多媒体接口)

HDMI 是消费电子产品数字接口。不同于传统链 接,它使用单根电缆来传输未压缩的视频和音频 信号。

#### 本地存储器

播放 BD-Video 上的 BD-Live 时,存储次级内容 的区域。

#### **LPCM**(线性 **PCM**)

一种 PCM 格式。 这些是与 CD 上所见到的信号相类似的未压缩的 数字信号。

#### **P4HD**(**HD** 画质精度逐步处理)

采用 Panasonic 独有算法的一种处理器。 支持 多种处理方式,包括从隔行扫描到逐行扫描的 电视机扫描格式的高级转换,以及标准分辨率 (480i 或 576i)视频信号到 1080 高清晰度视频信 号的高级转换。因此,本机能向所连接的电视机 提供最佳分辨率的视频。

#### **PCM**(脉冲编码调制)

是一种将模拟音频转换成数字音频的方式。让您 轻松享受数字音频。

#### **x.v.ColourTM**

x.v.ColourTM 是与 xvYCC 格式兼容的格式的名 称,是动态图像中扩展色的国际标准,并遵循信 号传输规则。

用 HDMI 线连接到支持 x.v.ColourTM 的电视机 时,可以欣赏到色域更广的鲜明色彩,获得更加 真实的图像。

#### **24p**

以每秒 24 帧录制的逐行图像。

参考 VQT2J93<br>**9**<br>9

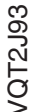

49

Java 以及所有基于 Java 的商标及图标均为 Sun Microsystems, Inc. 在美国及其他国家的商标或注册 商标。

由 Dolby Laboratories 授权制造。

杜比、Dolby 和双 D 标志是 Dolby Laboratories 的商标。

在美国专利 #'s: 5,451,942; 5,956,674; 5,974,380; 5,978,762; 6,226,616; 6,487,535; 7,392,195; 7,272,567; 7,333,926; 7,212,872 及其他美国和世界范围的已颁发和未定的专利的许可下生产。 DTS 及其符号是注册商标,DTS-HD、DTS-HD Master Audio | Essential 和 DTS 标志是 DTS, Inc. 的商标。

产品包含软件。© DTS, Inc. 保留所有权。

美国专利号 6,836,549; 6,381,747; 7,050,698; 6,516,132; 和 5,583,936。

本产品属版权保护技术,受某些美国专利法规和其他的知识产权保护。使用本版权保护技术必须事 先获得 Macrovision(宏视)公司的许可,未经 Macrovision(宏视)公司许可只可供家庭和有限范围的 视听使用。严禁仿冒仿制,违者必究。

HDMI, HDMI 标志和 High-Definition Multimedia Interface 是 HDMI Licensing LLC 在美国及其他国 家的商标或注册商标。

本产品经 AVC 和 VC-1 专利授权许可,允许个人或非商业性活动的消费者使用本机进行 (i) 对符合 AVC 标准和 VC-1 标准 ("AVC/VC-1 Video") 的视频编码和 (或)(ii) 对已经被个人或非商业性活 动使用中的 AVC/VC-1 视频和(或)从指定视频提供商获得的 AVC/VC-1 视频进行解码。未经许可或 授权,不得做任何其他使用。如果想获得其他信息,请登录 MPEG LA, LCC 网站查询。 http://www.mpegla.com 。

HDAVI Control™ 是 Panasonic Corporation 的商标。

x.v.Colour™ 是商标。

"AVCHD"和"AVCHD"标识是 Panasonic Corporation 和 Sony Corporation 的商标。

DivX<sup>®</sup>为 DivX 公司注册商标,未经许可不得使用。

SDXC 是 SD-3C, LLC 的注册商标。

"Blu-ray Disc"是商标。

"BD-Live"标识是 Blu-ray Disc Association 的商标。

"BONUSVIEW"是 Blu-ray Disc Association 的商标。

"Blu-ray 3D"和"Blu-ray 3D"标识是 Blu-ray Disc Association 的商标。

 $\mathbb{R}^2$ 

|        | 有毒有害物质或元素 |           |           |                 |               |                 |
|--------|-----------|-----------|-----------|-----------------|---------------|-----------------|
| 部件名称   | 铅<br>(Pb) | 汞<br>(Hg) | 镉<br>(Cd) | 六价铬<br>(Cr(VI)) | 多溴联苯<br>(PBB) | 多溴二苯醚<br>(PBDE) |
| 印刷电路板  | $\times$  |           |           |                 |               |                 |
| 外壳     |           |           |           |                 |               |                 |
| 机芯     |           |           |           |                 |               |                 |
| 光头     | $\times$  |           |           |                 |               |                 |
| 遥控器    | $\times$  |           |           |                 |               |                 |
| AC 电源线 |           |           |           |                 |               |                 |
| HDMI 线 |           |           |           |                 |               |                 |

化学物质含有表

○:表示该有毒有害物质在该部件所有均质材料中的含量均在 SJ/T 11363-2006 规定的 限量要求以下。

×:表示该有毒有害物质至少在该部件的某一均质材料中的含量超出 SJ/T 11363-2006 规定的限量要求。

对于表示"×"的情况,属于欧盟 RoHS 指令的豁免项目。

与产品配套使用的遥控器的环保使用期限为 10 年。

#### - 如果看到这种标记 -

在欧盟以外其它国家的废物处置信息。

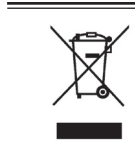

 此符号仅在欧盟有效。 如果要废弃此产品,请与当 地机构或经销商联系,

获取正确的废弃方法。

松下电器产业株式会社 (日本大阪) 监制 中国华录·松下电子信息有限公司 制造 中国制造 本产品按照企业标准:**Q/ZHM**·**01** 设计制造 大连高新技术产业园区七贤岭华路 **1** 号 Panasonic 官方网站: http://panasonic.cn 中国华录·松下电子信息有限公司网址: http://chpavc.panasonic.cn Panasonic 客户咨询服务中心: 400-810-0781;800-810-0781 (固定电话)

VQT2J93 C0410SL0

中国印刷

 $(Cn)$